# **PRINTRONIX**

TG Emulation *Programmer's Reference Manual*

## <span id="page-1-0"></span>**Trademark Acknowledgements**

Advanced Function Printing is a trademark of International Business Machines Corporation.

AIX, AS/400, OS/2, and SAA are registered trademarks of International Business Machines Corporation.

ANSI is a registered trademark of American National Standards Institute, Inc.

Bar Code Object Content Architecture and BCOCA are trademarks of International Business Machines Corporation.

IBM is a registered trademark of International Business Machines Corporation.

Intelligent Printer Data Stream and IPDS are trademarks of International Business Machines Corporation.

LinePrinter Plus is a registered trademark of Printronix, LLC. Printronix is a registered trademark of Printronix, LLC.

PSA is a registered trademark of Printronix, LLC.

Printronix, LLC makes no representations or warranties of any kind regarding this material, including, but not limited to, implied warranties of merchantability and fitness for a particular purpose. Printronix, LLC shall not be held responsible for errors contained herein or any omissions from this material or for any damages, whether direct, indirect, incidental or consequential, in connection with the furnishing, distribution, performance or use of this material. The information in this manual is subject to change without notice.

This document contains proprietary information protected by copyright. No part of this document may be reproduced, copied, translated or incorporated in any other material in any form or by any means, whether manual, graphic, electronic, mechanical or otherwise, without the prior written consent of Printronix, LLC.

COPYRIGHT © 1996, 2012, PRINTRONIX, LLC.

All rights reserved.

## <span id="page-2-0"></span>**Table of Contents**

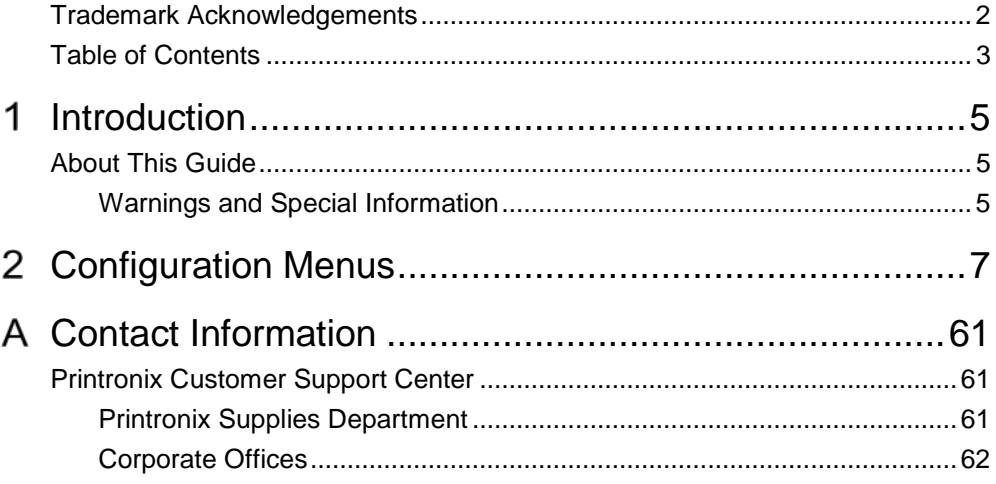

*(This page intentionally left blank)*

## <span id="page-4-0"></span>1 *Introduction*

## <span id="page-4-1"></span>**About This Guide**

This manual contains the TG configuration menu, lists the command sets and provides error messages.

This manual is not a tutorial, it does not explain how to program nor does it describe which applications support which commands.

## <span id="page-4-2"></span>**Warnings and Special Information**

For your safety and to protect valuable equipment, it is very important that you read and comply with all information highlighted under special headings:

**WARNING Conditions that could harm you as well as damage the equipment.**

**CAUTION Conditions that could damage the printer or related equipment.**

**IMPORTANT Information vital to proper operation of the printer.**

**NOTE:** Information and helpful tips about printer operation.

*(This page intentionally left blank)*

## <span id="page-6-0"></span> $\mathcal{P}$ *Configuration Menus*

## **Configuration Overview**

To print data, the printer must respond correctly to signals and commands received from the host computer. Configuration is the process of matching the printer's operating characteristics to those of the host computer and to specific tasks, such as printing labels or printing on different sizes of paper. The characteristics which define the printer's response to signals and commands received from the host computer are called configuration parameters.

You can configure the printer using the configuration menus and the control panel or by sending control codes in the data stream from a host computer attached to the printer. This chapter provides an introduction to configuring the printer and includes the configuration menus available (depending on which emulation you have installed in the printer).

## **IMPORTANT Configuration directly affects printer operation. Do not change the configuration of your printer until you are thoroughly familiar with the procedures in this chapter.**

## **Changing Parameter Settings**

You may change a printer parameter setting, such as line spacing or forms length, either by pressing keys on the control panel or by sending emulation control codes in the data stream from a host attached to the printer. The control panel allows you to configure the printer's resident set of configuration menus. An example procedure for using the control panel to change parameter settings begins on page [10.](#page-9-0)

When control codes are sent from a host attached to the printer, they override control panel settings. For example, if you set the line spacing to 6 lpi with the control panel, and application software later changes this to 8 lpi with a control code, the control code overrides the control panel setting.

## **Saving Parameter Settings**

The parameter settings that you have changed can be permanently stored in the printer's memory as a configuration. See **[Auto Save Configuration](#page-11-0)** on page [12.](#page-11-0) and **[Saving Your New](#page-11-1)  [Configuration](#page-11-1)** on page [12.](#page-11-1)

You may also save your new configurations using the PTX\_SETUP command host control code. See Appendix E of *Administrors Manual*.

## **Default and Custom Configurations**

A configuration consists of a group of parameter settings, such as line spacing, forms length, etc. Your printer provides a fixed default configuration and allows you to define several custom configurations for use with particular print jobs. The factory default configuration can be loaded, but it cannot be altered.

Eight configurations can be modified for unique print job requirements. The "Save Config." option allows you to save eight groups of parameter settings in memory as custom configurations numbered from 1 through 8. An explanation on how to save a set of parameter values as a custom configuration using the "Save Config." menu option begins on page [12.](#page-11-1)

## **Navigating the Menus**

To manipulate configurations review the following instructions about navigating through the menus. You must be offline to move within the menus.

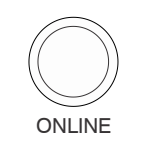

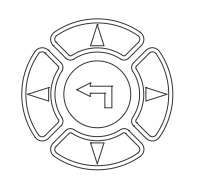

Press to toggle between ONLINE and OFFLINE. Press **ENTER** to enter Menu mode. Menus are accessed only in Menu mode.

Scroll up, down, left, or right through the icons to highlight the area of interest.

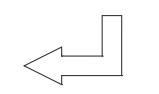

Press to enter the area of interest. This will take you into that section and list three menu selections, with the middle selection highlighted.

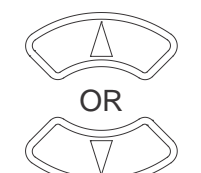

Press to move up or down through the menu selections. The highlighted menu is the active selection.

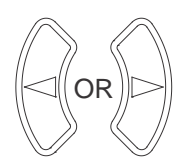

Press to scroll through the available choices for the highlighted menu. If the highlighted menu contains submenus, these buttons have no effect and the message "↵ for Submenu" will display.

ENTER

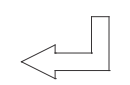

Press to confirm selection. For normal menus, this will change or execute the menu. If the selection has submenus, the submenu will be entered.

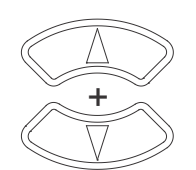

Press simultaneously to lock and unlock the ENTER key. Lock or Unlock settings of the ENTER key at power is defined in the Panel Lock Menu. The ENTER key is unlocked by default.

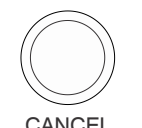

Press to return to the previous menu level.

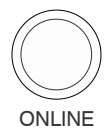

Press to return to Offline mode. If changes were made, the user will be prompted to save or discard the configuration.

To experiment with navigating the menus, use the example on the next page as a tutorial.

## **Top Level Menu Overview**

When entering Menu mode, the user will see top level menus represented as icons as shown below. Use the navigation buttons up, down, right, and left to highlight the desired icon. As the user navigates, the name of the top level menu displays on the top line of the LCD.

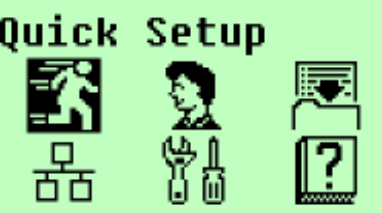

**Table 1** provides brief descriptions of first level configuration menu options:

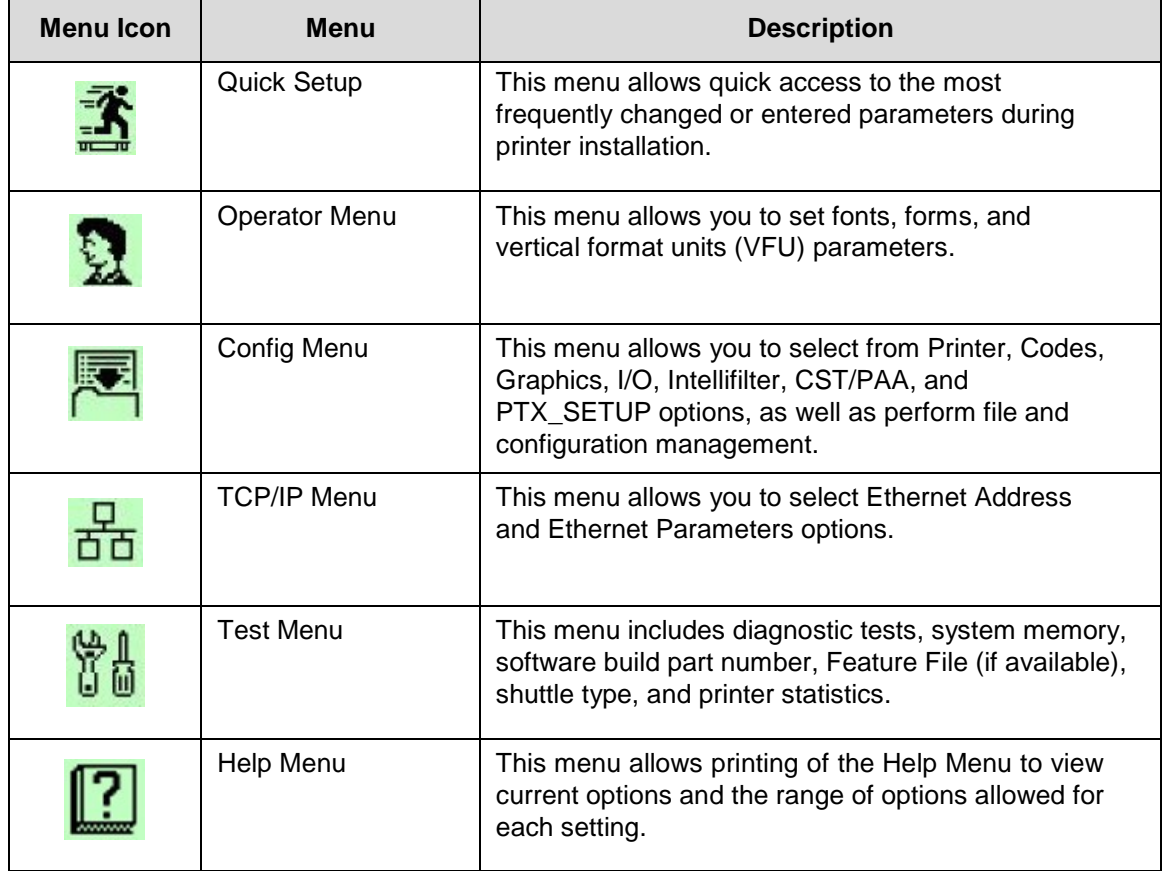

#### **Table 1 Icon Level Menus**

## <span id="page-9-0"></span>**Changing Parameters Example**

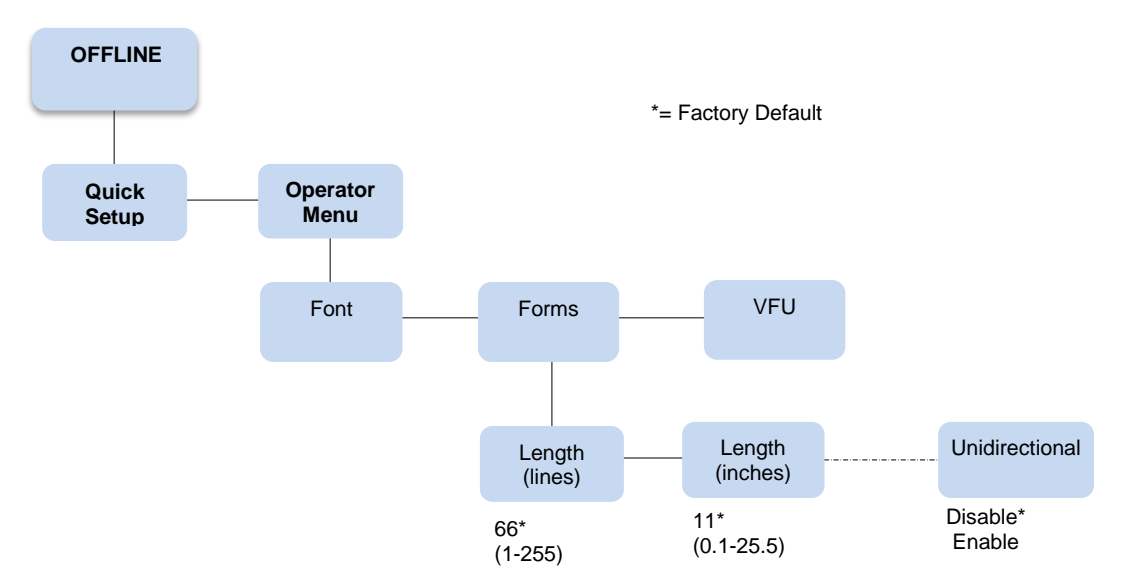

A configuration consists of several parameters. The default factory configuration has a starting set of parameters. In the configuration menu above, and in all the configuration menus in this chapter, the factory default values are indicated by an asterisk (\*).

Your print jobs may require parameter values which vary from the default settings. This section provides an example procedure for changing individual parameter values.

The following procedure shows how to change and save the setting for the Form Length option from the default of 66 lines to 65 lines. Use these guidelines to navigate the configuration menus and change other parameters.

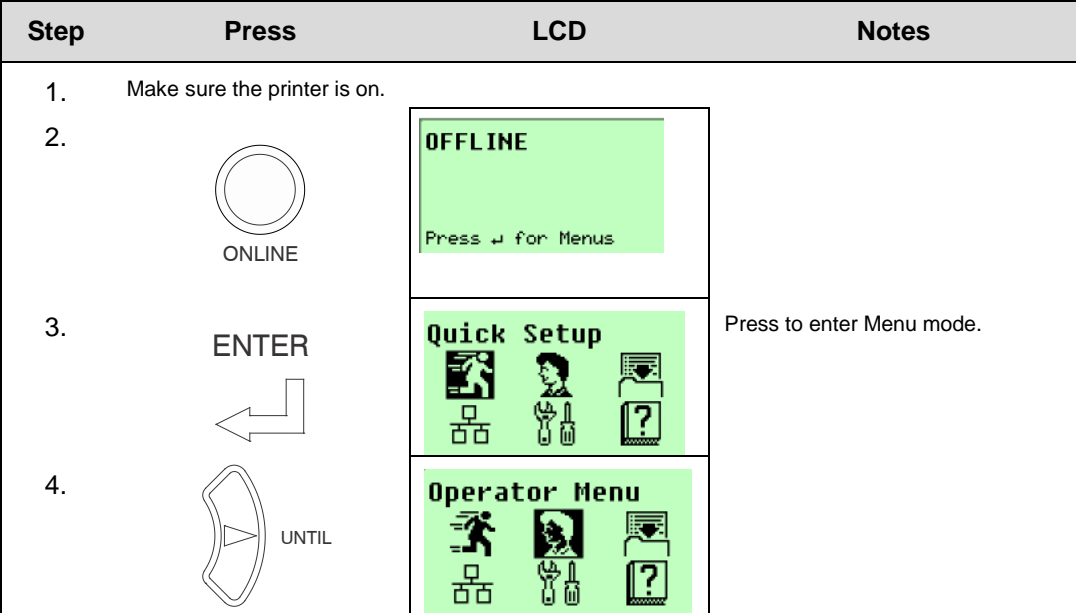

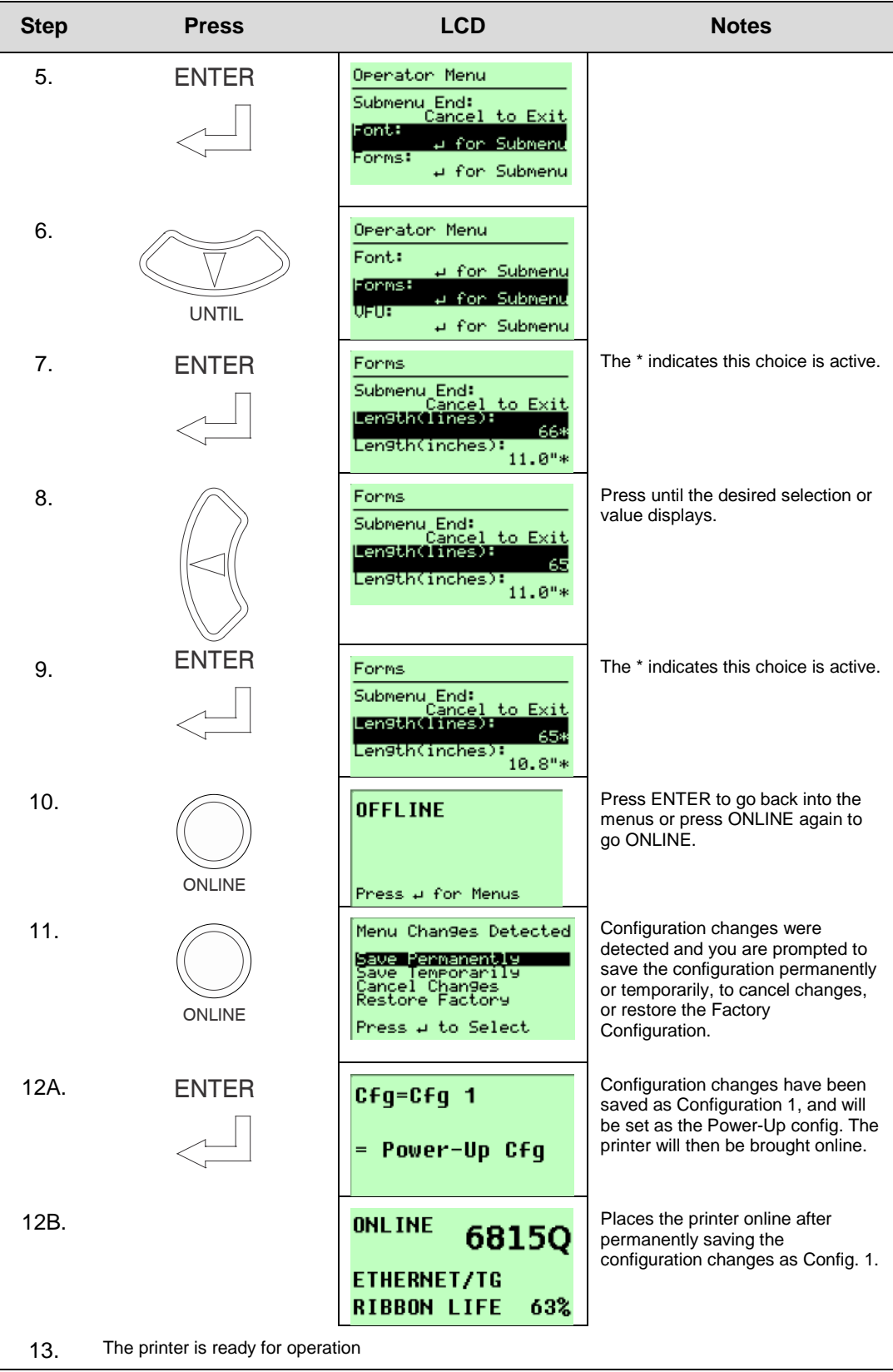

## <span id="page-11-0"></span>**Auto Save Configuration**

If the user makes a menu change and attempts to place the printer online without saving the changes to a configuration, the following prompt displays:

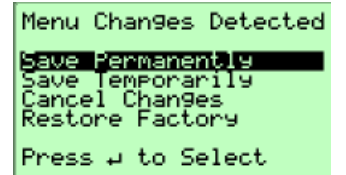

The active option is highlighted. Use the Up and Down keys to scroll through the different options; the keys will loop at the top and bottom options. The ↵ (Enter) key selects the highlighted option. After performing the selected option, the printer will go to Online mode.

- 1. Only the Up, Down, and Enter keys work at the Menu Changes Detected prompt.
- **Save Permanently** (factory default). This option causes the printer to save the configuration to the active configuration and make the active configuration the Power-Up default configuration. If the active configuration is the Factory Configuration, the printer will save the configuration to an open configuration and make that open configuration the Power-Up default configuration.

If no open configuration is available, the user must decide which configuration to overwrite. In this case the printer will display the Save Configuration menu, otherwise, the printer will go Online.

**Save Temporarily**. Menu changes will be implemented, but will not be saved once the printer is powered off.

**Cancel Changes**. This option causes the printer to reload the Active Configuration, then go Online.

**Restore Factory**. This option will cause the printer to reload the Factory Configuration, then go Online.

<span id="page-11-1"></span>2. A printer fault during the Auto Save process causes the printer to Save Temporarily.

## **Saving Your New Configuration**

The Save Config. option allows you to save up to eight custom configurations to meet different print job requirements. Once you have changed all of the necessary parameters, you may save them as a numbered configuration (**[Example 1](#page-12-0)** on page [13\)](#page-12-0) or a named configuration (**[Example 2](#page-14-0)** on page [15\)](#page-14-0) that can be stored and loaded later for future use. If you do not save your configuration using the Auto Save, or this option, all of your parameter changes will be erased when you power off the printer.

Once you have saved a custom configuration using this option, it will not be lost if you power off the printer. You can load a configuration for a specific print job (see **[Load Config.](#page-43-0)** on page [44\)](#page-43-0). You can also modify and resave it. You may want to print your configurations and store them in a safe place, such as inside the printer cabinet. If the Protect Configs. parameter is enabled and you try to resave an existing configuration, the new configuration will not be saved until the existing configuration has been deleted (see **[Delete Config.](#page-43-1)** on page [44\)](#page-43-1).

3. Once you change active emulations, any changes to the previously selected emulation will be gone unless they have been saved.

## <span id="page-12-0"></span>**Example 1**

This example shows how to save a configuration as a numbered configuration, then later print it.

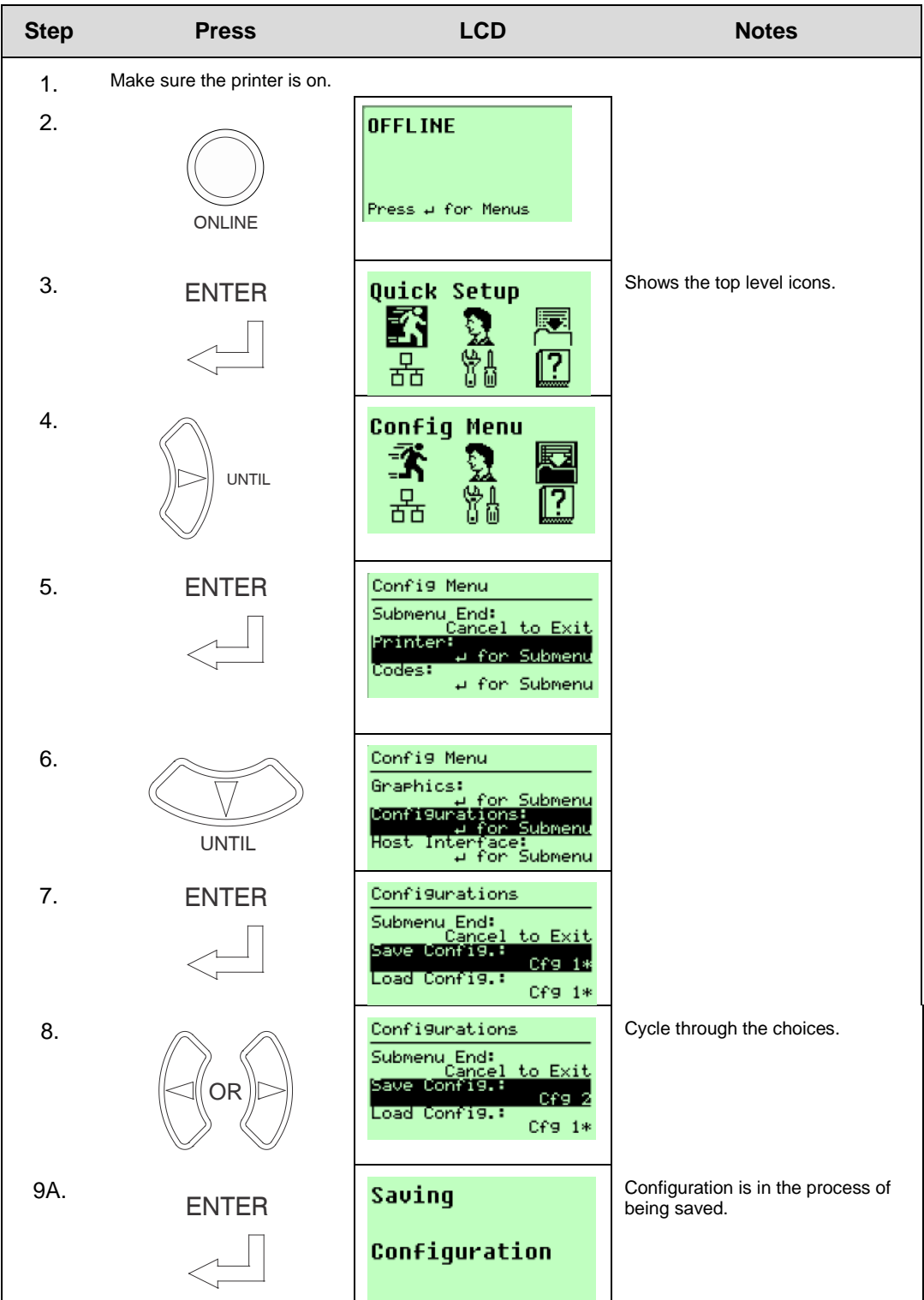

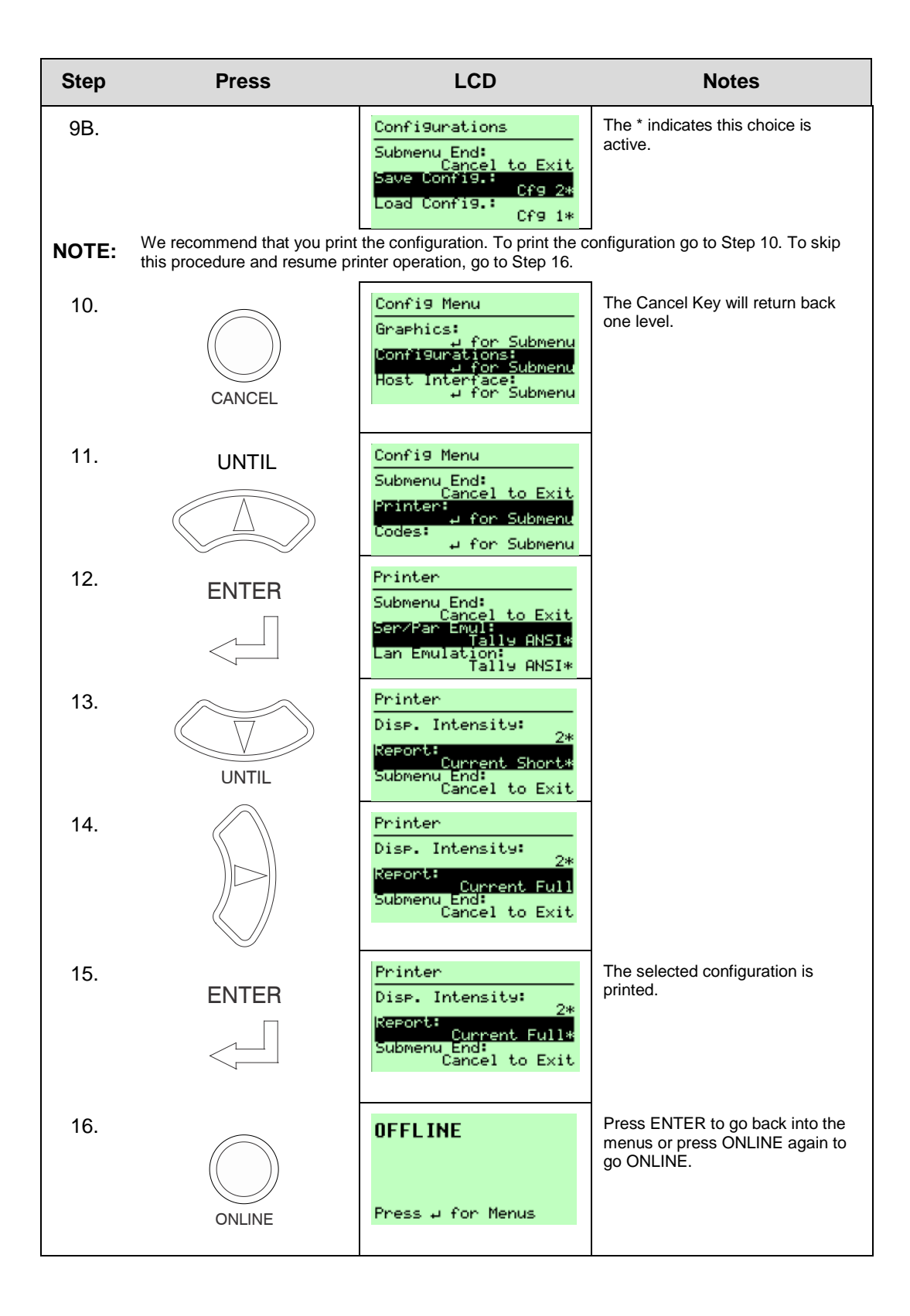

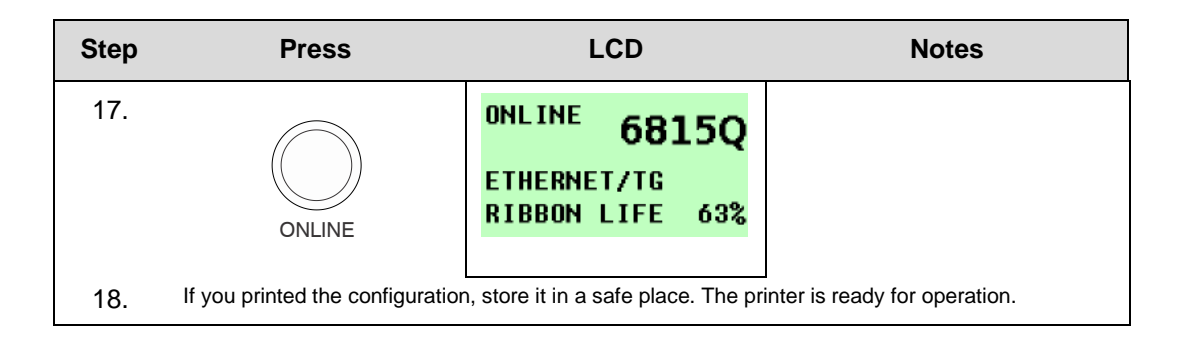

## <span id="page-14-0"></span>**Example 2**

This example shows how to save a configuration as a named configuration.

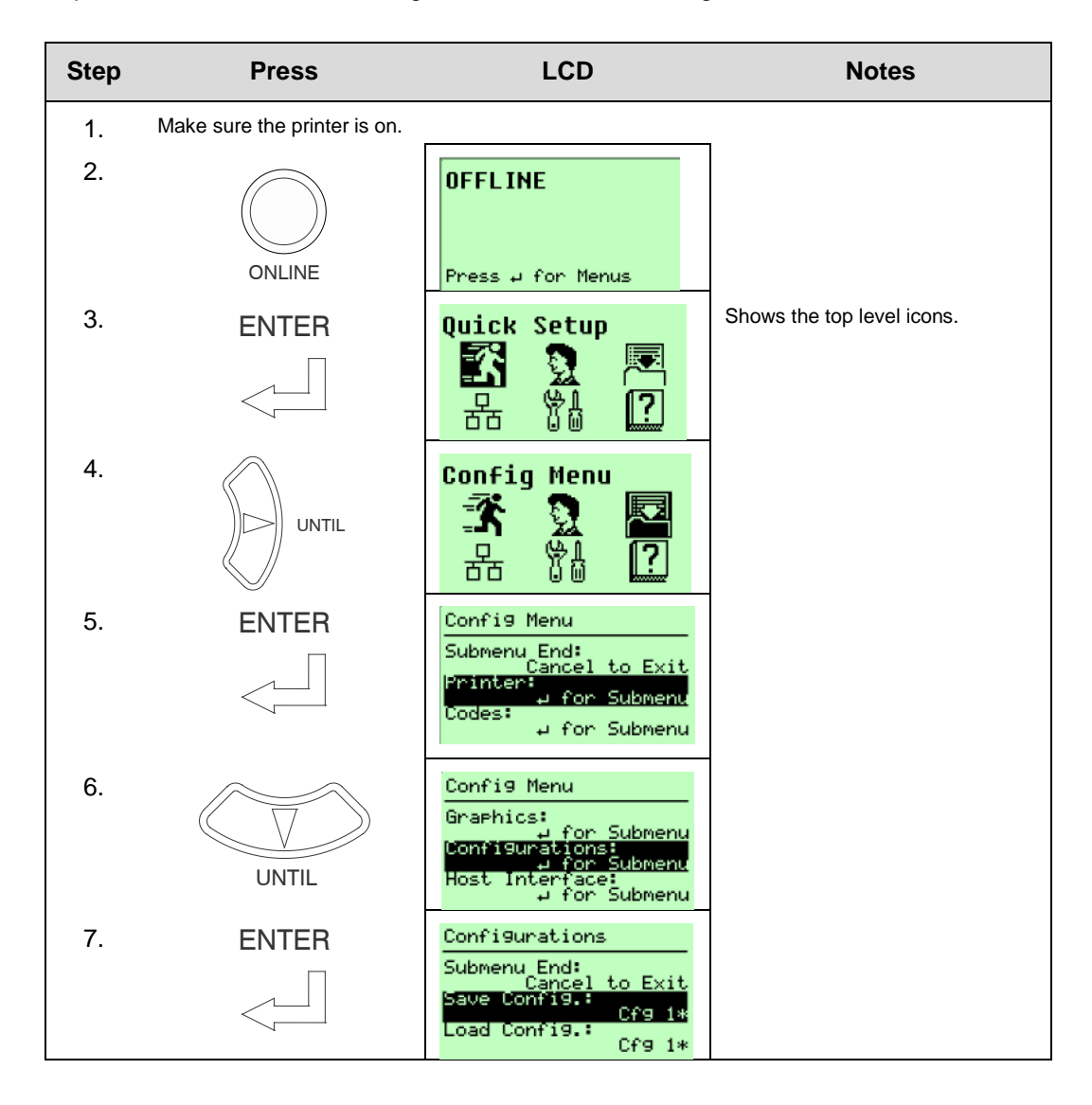

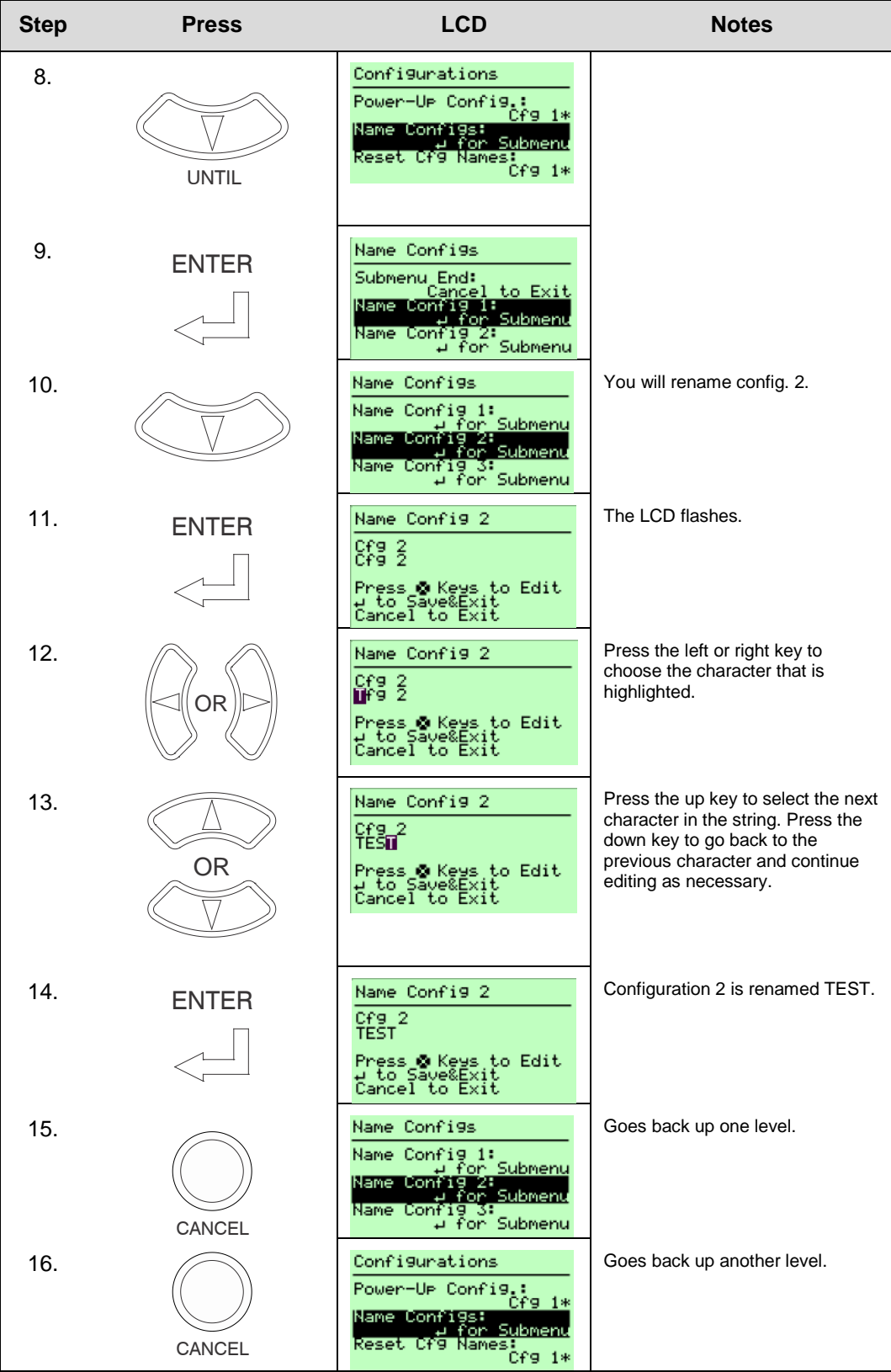

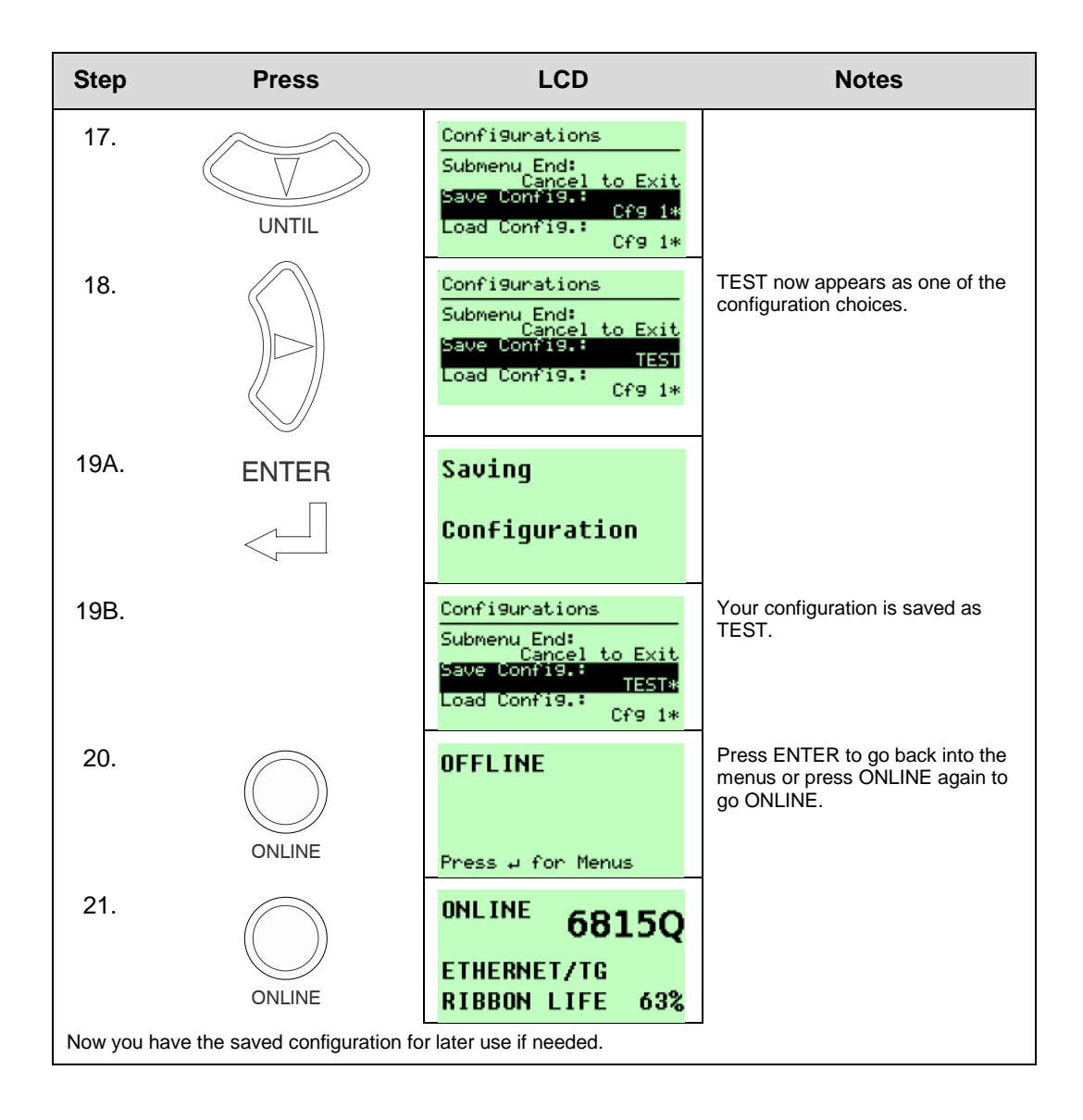

## <span id="page-17-0"></span>**6800 CRP Main Menu**

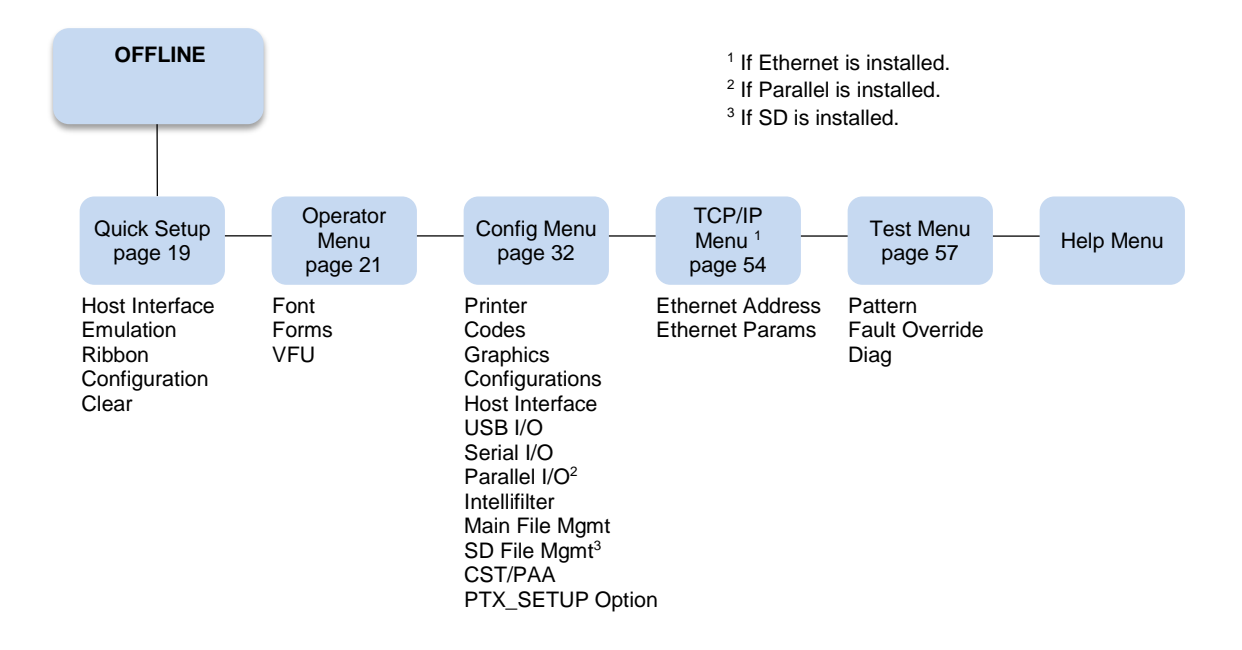

**Figure 1 6800 CRP Main Menu Configuration**

## <span id="page-18-0"></span>**Quick Setup**

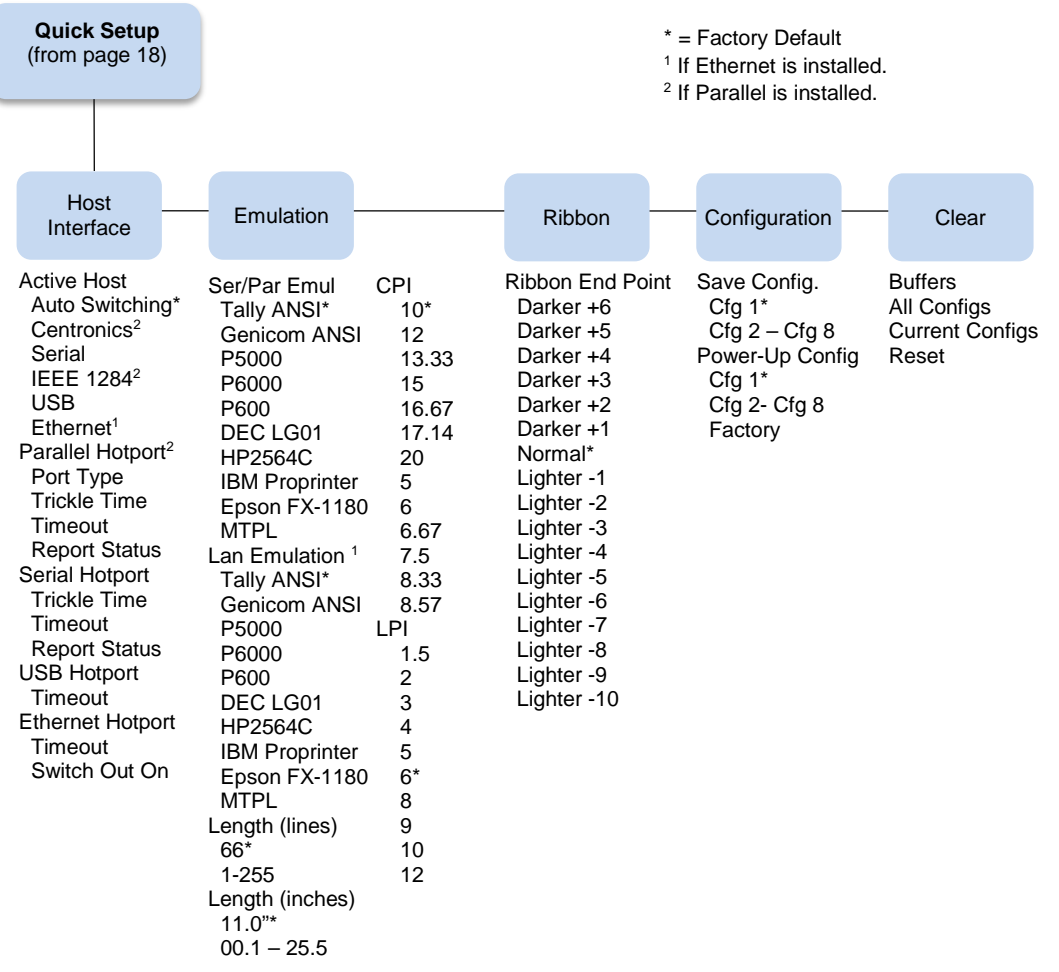

## **Host Interface**

The Host Interface menu enables you to select and configure interfaces between the printer and your host computer. Options include:

- **Auto Switching** (default). This menu selects which host I/O is currently active (see page [45\)](#page-44-0). Other selections include Centronics, Serial, IEEE 1284, USB, and Ethernet. Note that selections will only appear if installed.
- **Parallel Hotport**. This submenu controls the parameters for hot porting with the Centronics or IEEE 1284 interface.
- **Serial Hotport**. This submenu controls the parameters for hot porting with the serial interface.
- **USB Hotport**. This submenu controls the parameters for hot porting with the USB interface.
- **Ethernet Hotport**. This submenu controls the parameters for hot porting with the Ethernet interface.

## <span id="page-19-0"></span>**Emulation**

• **Ser/Par Emul**. This parameter allows you to define which set of printer control commands will be emulated for data received on the Serial and Parallel ports. Tally ANSI is the default selection. This menu also enables you to define the form length, characters per inch (cpi) and lines per inch (lpi).

When a new emulation setting is entered through the Printer Control Panel, emulation dependent parameters in the Current configuration changes to match the default settings for the elected emulation. The following table lists those parameters by emulation:

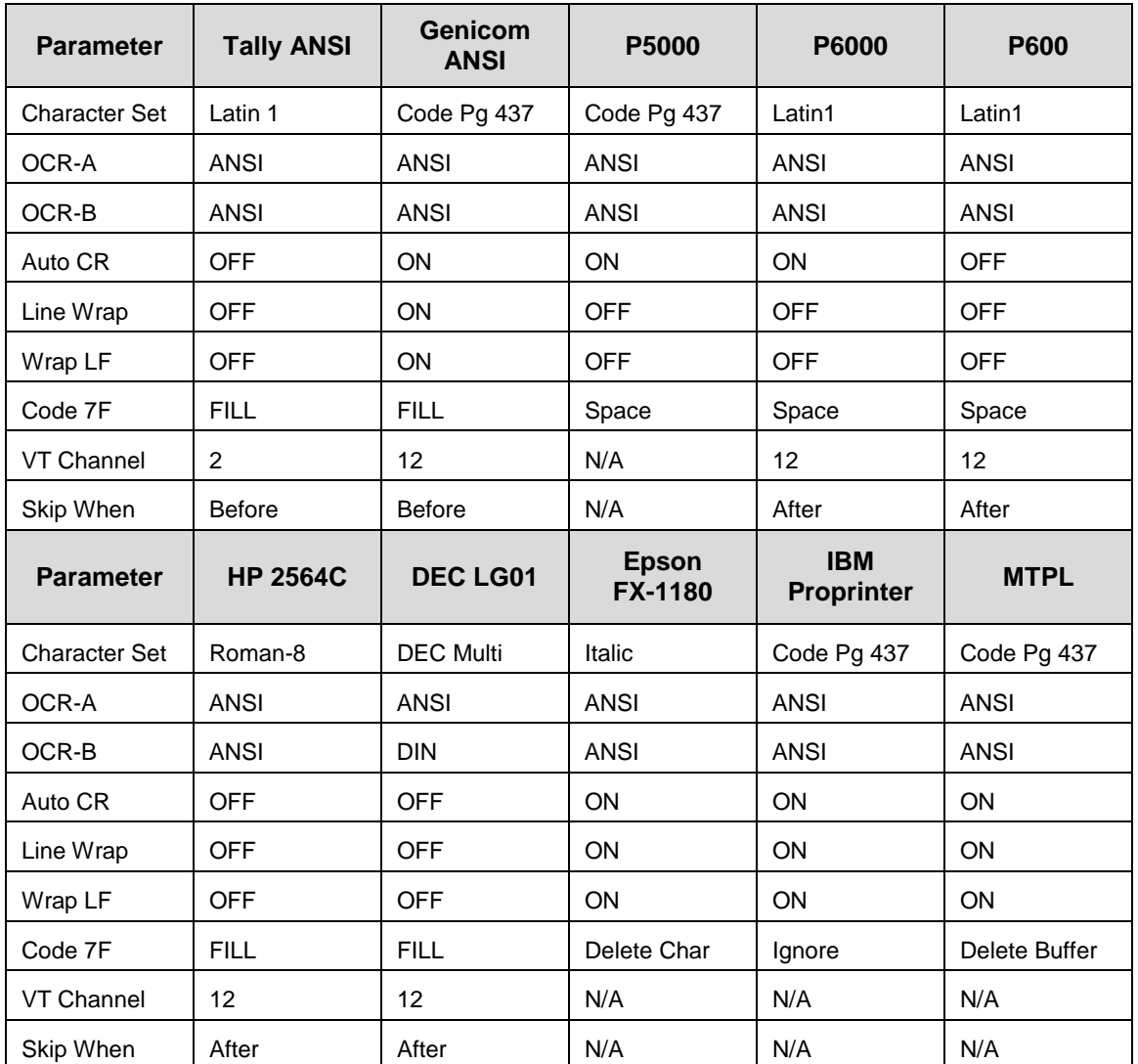

- **LAN Emulation (LAN Interface only)**. Used to select the emulation attached to the Ethernet port when using the Ethernet interface. The possible selections are the same as the Ser/Par Emul option.
- **Length (lines)**. To define the length of your form in lines, select a form length from 1 to 255. The default is 66 lines.
- **Length (inches)**. To define the length of your form in inches, select a form length from 0.1 to 25.5 inches. The default is 11.0 inches.
- **CPI**. This parameter allows you to select characters per inch (CPI) settings. The possible selections are 5, 6, 6.67, 7.5, 8.33, 8.57, 10, 12, 13.33, 15, 16.67, 17.14, and 20. The default is 10 CPI.

• **LPI**. This parameter allows you to set the lines per inch (LPI). The possible selections are 1.5, 2, 3, 4, 5, 6, 8, 9, 10, and 12. The default setting is 6 LPI.

## **Ribbon**

**Ribbon End Point**. This parameter adjusts the point at which the system will declare the ribbon as being expended. The life count is from 100% to 0%, but if a darker setting is selected, 0% will be reached more quickly.

If a lighter setting is selected, the system will extend the time it takes to reach 0%.

## **Configuration**

- **Save Config**. This option allows you to save up to eight configurations to meet different print job requirements. This eliminates the need to change the parameter settings for each new job. The configurations are stored in memory and will not be lost if you turn off the printer. If the Protect Configs. parameter is enabled, the new configuration will not be saved unless the existing configuration has been deleted first. The factory default configuration cannot be changed. See [Saving](#page-11-1)  [Your New Configuration](#page-11-1) on page [12](#page-11-1) for details.
- **Power-Up Config**. This option allows you to specify which of the nine configurations (Factory or 1-8) will be the power-up configuration.

#### **Clear**

- **Buffers**. Clears all buffers and resets the application task to its initial state.
- **All Configs**. Copies the Factory Configuration settings into all saved configurations. Any parameters not listed on the Configuration Report, such as special characters downloaded from the host computer, are unaffected.
- **Current Config**. Copies the Factory Configuration settings into the current configuration. Any parameters not listed on the Configuration Report, such as special characters downloaded from the host computer, are unaffected.
- **Reset**. The printer controller performs a hardware reset. You may use this in place of cycling power to the printer. As with cycling power, the Powerup Configuration is loaded as the Current Configuration.

## <span id="page-20-0"></span>**Operator Menu**

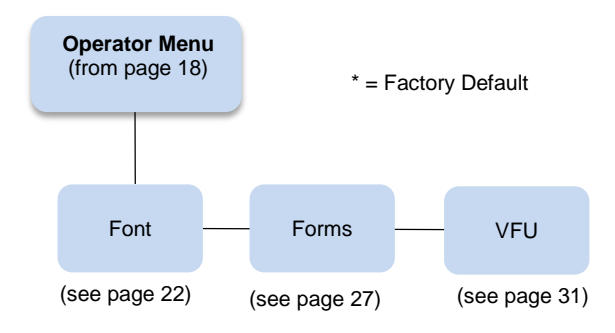

Following are explanations of each submenu and parameter.

## <span id="page-21-0"></span>**Font Submenu**

This submenu contains parameters that control how print looks on a page and the display language. The Level 2 headings are as follows:

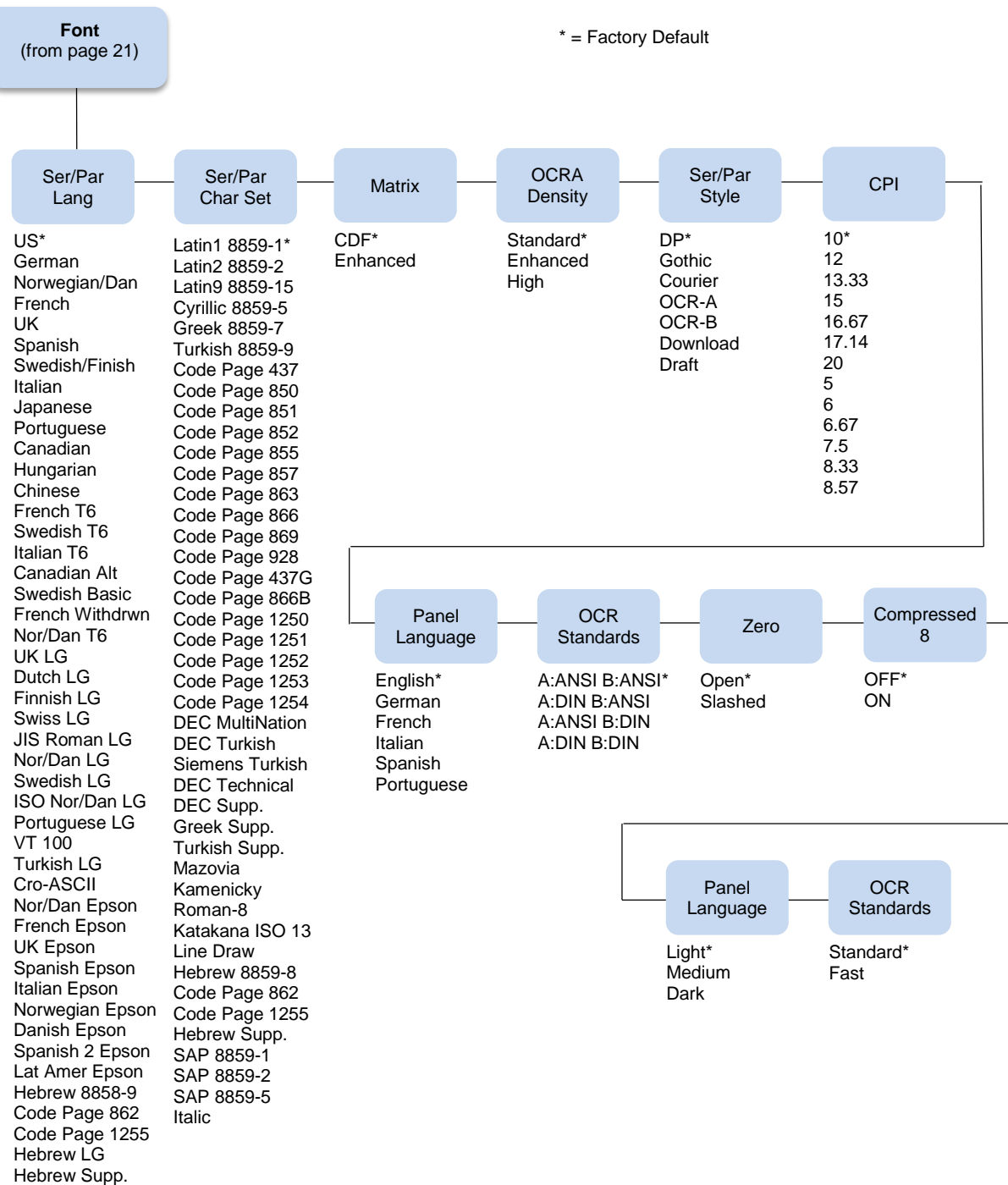

22

IRV

## **Ser/Par Lang**

This option allows you to select the language used by emulations attached to the Parallel, Serial, and LAN ports. The language selection defines the character substitutions in Hex locations 23, 24, 40, 5B, 5C, 5D, 5E, 60, 7B, 7C, 7D, and 7E. The default is US.

Refer to the *6800 Emulations Manual* for details on character substitutions. The possible selections are:

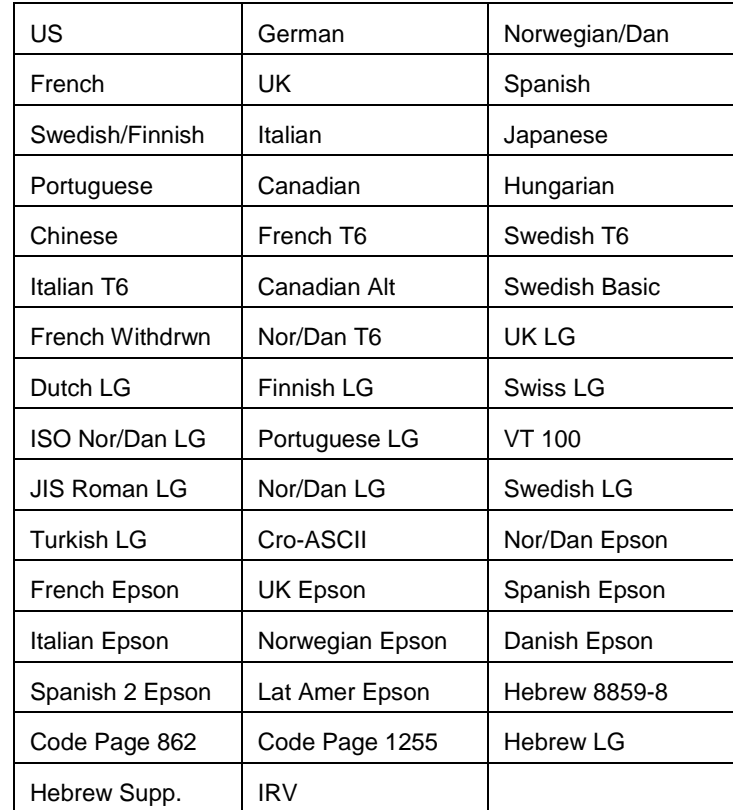

## **Ser/Par Character Set**

This option allows you to select a character set that occupies locations Hex 80 through FF used by emulations attached to the Parallel, Serial, and LAN ports. The default depends on the following:

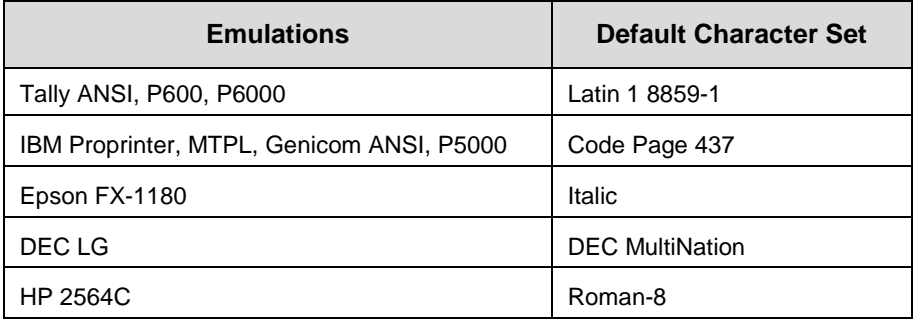

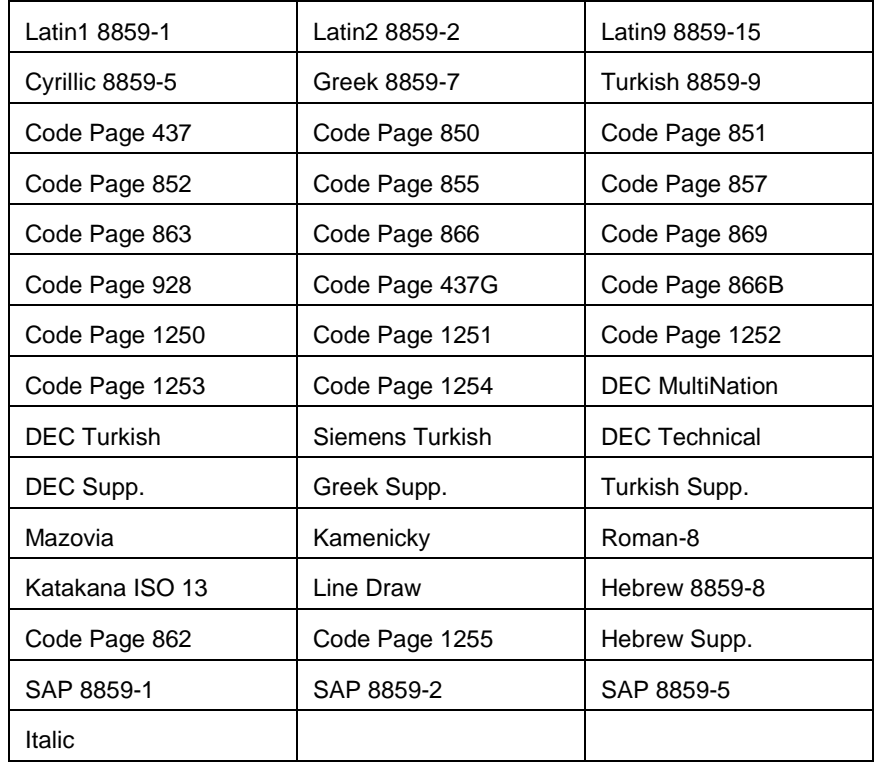

Refer to the *6800 Emulations Manual* for details on character sets. The possible selections are:

## **Matrix**

There are two font modes available on your printer:

- **Enhanced**. Includes Draft and Data Processing, Near Letter Quality (Gothic and Courier), and Optical Character Recognition Fonts (OCR-A and OCR-B).
- **Constant Density**. Includes Draft and Data Processing.

**NOTE:** The CPI selections are different for each mode.

When this parameter is set to Enhanced, characters printed at 12, 13.3, 15, and 17.14 will use a denser character matrix the default CDF matrix. If this parameter is set to CDF and a CDF font matrix is not available for the current Font Style and CPI, the Enhanced matrix will be selected.

**NOTE:** CPI Selection is limited in Constant Density Mode. If you select a CPI value (via the Control Panel or an escape sequence from the host computer) that is not available in Constant Density Mode, the printer automatically switches to Enhanced Mode for printer output.

## **OCRA Density**

This parameter sets the density for the OCRA font. There are three options:

- **Standard** (default). Prints at 85 DPI vertical.
- **Enhanced**. This option causes the OCR-A font to print at 96 DPI vertical.
- **High**. This option causes the OCR-A font to print at 144 DPI vertical.

Standard and Enhanced print at the same speed, but the enhanced font is slightly shorter than the Standard. High prints at a slower speed.

## **Ser/Par Style**

This option allows you to select the font style for use by emulations attached to the Parallel, Serial, and LAN port. For emulations that support downloaded fonts, you can use this parameter to select the download font. The default is DP.

Style selections include:

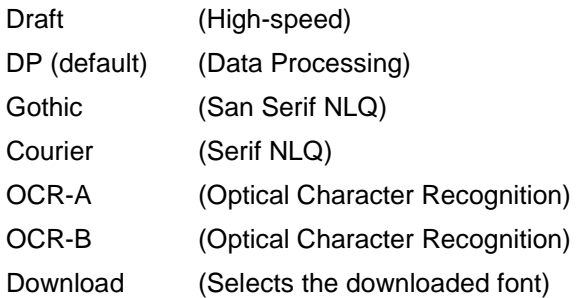

## **CPI**

This parameter allows you to select characters per inch (CPI) settings. The possible selections are 5, 6, 6.67, 7.5, 8.33, 8.57, 10, 12, 13.33, 15, 16.67, 17.14, and 20. The default is 10 CPI.

## **Panel Language**

This option allows you to set up the printer to display messages on the Control Panel in a particular language. Printed reports also display in your chosen language. Possible selections are English (default), German, French, Italian, Spanish, and Portuguese.

## **OCR Standards**

This parameter defines the combination of ANSI and DIN standards to be used for the OCR A and OCR B character sets. The default value depends on the emulation. The possible selections are:

- **A:ANSI B:ANSI** (default). This means ANSI OCR-A and ANSI OCR-B.
- **A:DIN B:ANSI**. This means DIN OCR-A and ANSI OCR-B.
- **A:ANSI B:DIN**. This means ANSI OCR-A and DIN OCR-B.
- **A:DIN B:DIN**. This means DIN OCR-A and DIN OCR-B.

## **Zero**

As an aid in distinguishing zeros from the uppercase letter O, you can choose to have your zeros slashed (Ø). Default is open (non-slashed) zeros.

## **Compressed 8**

Use this option for higher lines per inch settings to decrease the space between the dot-rows of the printed characters. This increases the vertical spacing between each printed line, which increases readability without changing the current LPI settings. Compressed 8 functions at 8 LPI and above (at any CPI). Setting this parameter to ON causes all characters printed at 8, 9, 10, or 12 LPI to be compressed vertically. The default is OFF.

## **Bold Weight**

Use this option to adjust the boldness of bold text characters. The option is only applicable when the Font Matrix is set to CDF, or the Font CPI is set to 10 CPI, or the Font Ser/Par Style is set to OCR-A. The default is Light.

• **Light** (default). Prints a thin bold character. This weight is ideal for all CPI's and provides an increase in print speed over the Medium weight.

- **Medium**. Prints a normal bold text character. Although selecting this weight reduces print speed, it provides the best boldness appearance.
- **Dark**. Prints a thick bold character. This weight is best for 10 and 12 CPI characters and provides an increase in print speed over the Medium weight.

## **Italic Quality**

Use this option to adjust the quality of italic printing.

- **Standard** (default). This prints the best quality italic.
- **Fast**. This prints a faster version of italic.

## <span id="page-26-0"></span>**Forms Submenu**

This submenu is used for setting form specifics. The Level 2 headings are as follows:

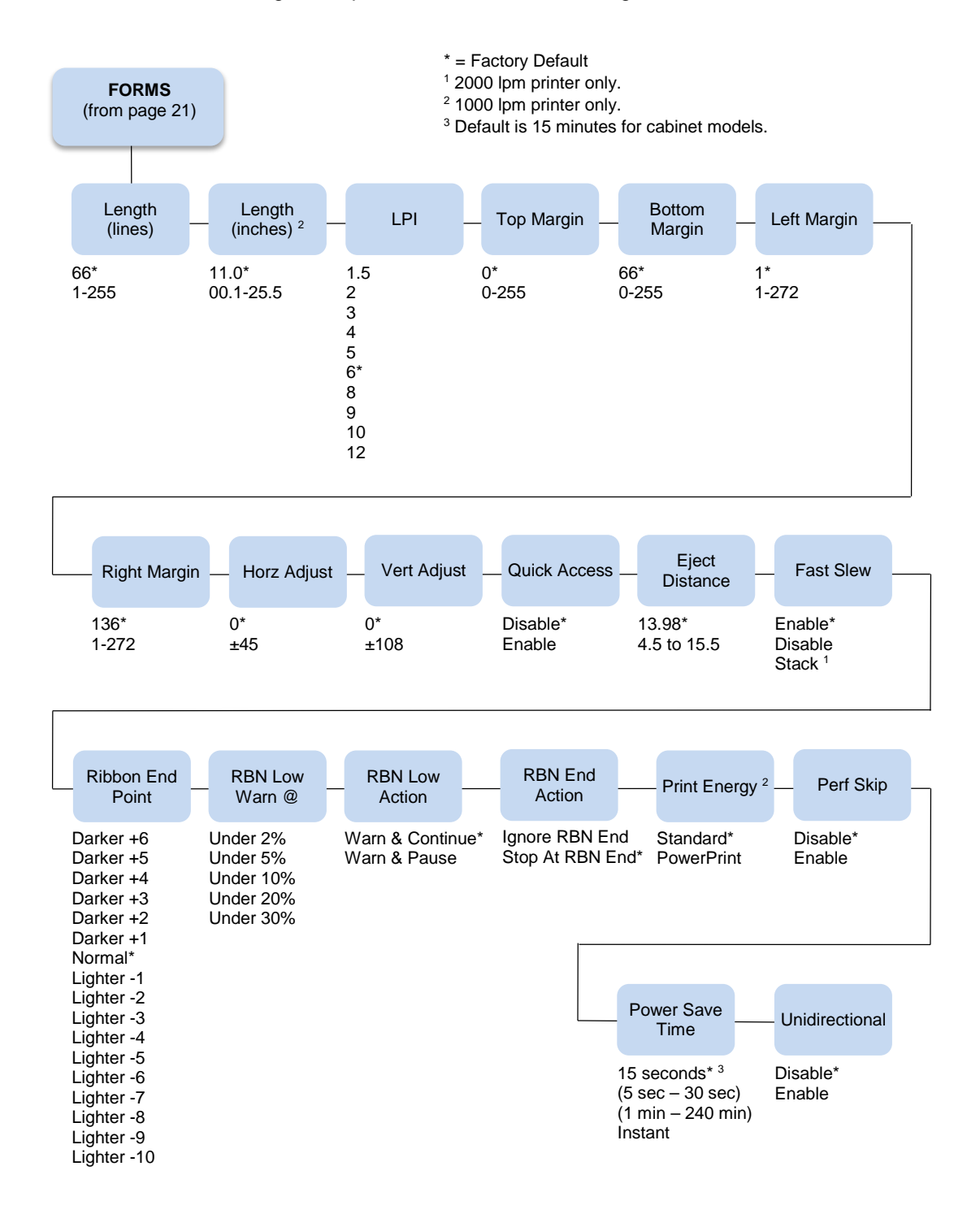

## **Length (lines)**

To define the length of your form in lines, select a form length from 1 to 255. The default option is 66.

## **Length (inches)**

To define the length of your form in inches, select a form length from 00.1 to 25.5 inches. The default is 11.0 inches.

## **LPI**

This allows you to set the lines per inch. Possible selections are 1.5, 2, 3, 4, 5, 6, 8, 9, 10, and 12. The default is 6 LPI.

## **Top Margin**

This parameter dictates where the first print line is located on the page. The Top Margin location is measured in lines from the current Top-of-Form location. The range is 0 to 255, with the default at 0.

## **Bottom Margin**

This parameter allows you to set the bottom margin. The Bottom Margin is measured in lines from the current Top-of-Form location. The range is 0 to 255, with the default at 66.

**NOTE:** The Bottom Margin and Top Margin selections are translated into a physical location on the page. Subsequent changes in LPI affect this location. If the new location does not exactly correspond with a line position, no asterisk is shown as a "current setting" indicator.

For example:

The initial Bottom Margin selection is line 60 and the current LPI is 6. The Bottom Margin location would be 10 inches from the Top-of-Form location. If the LPI is changed to 10 LPI, the selection for Bottom Margin would change to line 100.

## **Left Margin**

You can place the left margin at any column number across the page, using selections 1 to 272. The range of selections for this parameter depends on the CPI setting. Column 1 is the Default. The left margin must be less than or equal to the right margin.

## **Right Margin**

You can place the right margin at any column number across the page. Similar to the Left Margin parameter, the range of this value depends on the CPI. Column 136 is the Default selection. The right margin must be greater than or equal to the left margin.

**NOTE:** If a margin setting is a column number that is greater than the maximum allowable for the current CPI, the printer will default to the last valid setting.

The current value of the right and left margins reflects a physical location on the form, and therefore, changes when the CPI setting changes. If the physical location of the right or left margin does not exactly correspond with a line position after changing the CPI (characters per inch) setting, there will be no current setting indicator (asterisk).

## **Horz Adjust**

The print position on the form may be adjusted horizontally in increments of 1/30 an inch. The default option is 0.

## **Vert Adjust**

The print position on the form may be adjusted vertically in increments of 1/72 an inch. The default option is 0.

## **Quick Access**

This option provides a way for a pedestal printer to position printed forms for quick tear-off access. When Quick Access is enabled, the paper is moved to the tear position by holding down the VIEW key for one second for Eject. The Eject mode may be exited by pressing the VIEW key. (This typically results in a blank form separating the next-to-print form from the previously printed form.) Placing the printer back online while in the Eject mode will automatically move to the next available form, and printing will resume as soon as data is received. The default option for the Quick Access parameter is Disabled. The distance that the paper is ejected is set with the Eject Distance parameter (below).

## **Eject Distance**

The Eject Distance parameter allows you to select the distance at which the paper ejects during a Quick Access operation. The units are in tenths of an inch, from 4.5 to 15.5. The default is 13.98 inches.

## **Fast Slew**

Slew refers to the high speed paper motion that occurs whenever the printer moves paper more than one line. If your forms are thin or fragile in which output stacking is a problem, you can decrease the printer's slew speed by setting this parameter to Disabled. The default setting is Enabled. The 2000 lpm printer also has a stack selection which aids in paper stacking and is faster than the parameter setting for Disable.

## **Ribbon End Point**

This parameter adjusts the point at which the system will declare the ribbon as being expended. The life count will always be from 100% to 0%, but if a darker setting is selected, 0% will be reached more quickly. If a lighter setting is selected, the system will extend the time it takes to reach 0%. The range of values is as follows:

- **Normal** (default)
- **Darker +1 through Darker +6**
- **Lighter -1 through Lighter -10**

**NOTE:** This value can be adjusted at any time; the display will automatically adjust to show the correct percentage relative to the new end point.

## **RBN Low Warn @**

This option allows the user to select the Ribbon Life value, at which point the printer will declare a ribbon low condition and display the "RIBBON UNDER XX% / Change RBN Soon" warning message. The default is Under 2%. See **RBN Low Action** below for details of how the printer behaves once a ribbon low condition is reached.

The values are Under 2% (default), Under 5%, Under 10%, Under 20%, and Under 30%.

## **RBN Low Action**

This menu determines how the printer behaves once a ribbon low condition is reached.

- **Warn & Continue** (default). Once a ribbon low condition is reached the printer beeps and displays the "RIBBON UNDER XX% / Change RBN Soon" warning message. Printing will continue without interruption. The warning message can be cleared by pressing the CLEAR key, however the message will reappear in two minutes. This action will continue until a ribbon out (ribbon life reaches 0%) condition occurs.
- **Warn & Pause**. This setting is similar to the Warn & Continue selection with one exception. When a ribbon low condition is reached, the printer will still display the "RIBBON UNDER XX%/Change RBN Soon" warning message; however, the printer will stop printing. This is meant to get the user's attention. To resume printing, the user must press the CLEAR key.

**NOTE:** Printing will only stop on the first occurrence of a ribbon low condition. Once the user clears the warning message, subsequent warnings will display the warning message, but printing will continue.

## **RBN End Action**

This menu allows the user to override the normal ribbon low warning and ribbon out conditions.

- **Stop At RBN End** (default). When this factory default option is selected, the printer displays a warning message when a ribbon low condition is reached, and displays a ribbon out fault when ribbon life reaches 0%.
- **Ignore RBN End**. When this menu option is selected, it overrides the ribbon low and ribbon out conditions, i.e., no warning or fault messages are displayed and printing continues even after ribbon life reaches 0%. However, once the ribbon life reaches an excess wear condition as indicated by the fault message "EXCESS RBN WEAR / Install New RBN", printing will stop and the user must install a new ribbon before printing can resume.

**NOTE:** The excess ribbon wear is set below the "Lighter -10" Ribbon End Point setting.

## **Print Energy**

**NOTE:** For 1000 lpm printers only.

This menu allows the user to optimize the energy or impact of the hammers when printing single or multipart forms.

- **Standard** (default). When this option is selected the printing energy is optimized for normal jobs.
- **PowerPrint**. When this option is enabled printing is optimized for multi-part forms.

#### **Perf. Skip**

- **Disable** (default). The platen does not open at the perforation.
- **Enable**. This parameter enables the automatic perforation skip feature that causes the platen to automatically open between the last line printed on the current form and the first line printed on the next form. This feature is useful when using heavy forms that have a large perforation "tent" that can get hung up in the print station.

**NOTE:** When enabled, the printer throughput is reduced due to the time required to automatically open and close the platen.

## **Power Saver Time**

The time interval you specify for this parameter sets the amount of idle time before the printer goes into Power Saver mode. When Instant is chosen, the printer goes into Power Saver mode as soon as it is able to stop the shuttle properly. The time allotted to perform this function depends upon the shuttle timeout value which can be set in the menu. The default is 15 minutes for cabinet models and 15 seconds for all other models.

## **Unidirectional**

The Unidirectional feature affects both print quality and printing speed. By setting this feature, you can configure the printer to print in both directions of the shuttle sweep (bidirectional), or to print in one direction only (unidirectional).

- **Disable** (default). The printer will print all data in both directions of the shuttle sweep (bidirectional printing). This choice produces higher printing speed.
- **Enable**. The printer will print all data in only one direction of the shuttle sweep (unidirectional printing). Although enabling this feature reduces print speed, it enhances the vertical alignment of dots and produces cleaner, sharper barcodes and text.

## <span id="page-30-0"></span>**Vertical Format Units (VFU) Submenu**

This submenu is used for setting VFU specifics. The Level 2 headings are as follows:

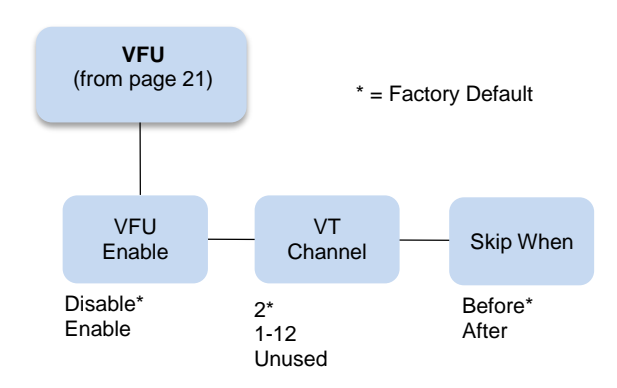

## **VFU Enable**

A Vertical Format Unit is a means for loading sets of vertical tabs. These vertical tabs define various parameters of a form. This parameter applies only to the emulations which make explicit use of the VFU channels.

- **Disable** (default).
- **Enable**. Causes the printer to use the last loaded EVFU instead of using the Form Length, Top Margin, and Bottom Margin settings. When an EVFU is loaded, this parameter is automatically set to Enabled.

## **VT Channel (Vertical Tab Channel)**

You can select which VFU Channel is designated as the Vertical Tab Channel. This parameter applies only to the emulations which make explicit use of the VFU channels. Selections are 1 - 12 and Unused. The default depends on the emulation as defined in the tables under the **[Emulation](#page-19-0)** selection parameter, page [20.](#page-19-0)

## **Skip When**

This parameter applies only to the emulations which make explicit use of the VFU channels. This parameter designates where the Skip Length distance will begin, before or after the Bottom of Form channel. The Skip location is determined by using the designated Bottom-of-Form Channel in the downloaded VFU. The Skip When parameter only functions when the VFU Environment is enabled. The default depends on the emulation as defined in the table under the Emulation selection parameter.

## <span id="page-31-0"></span>**Config Menu**

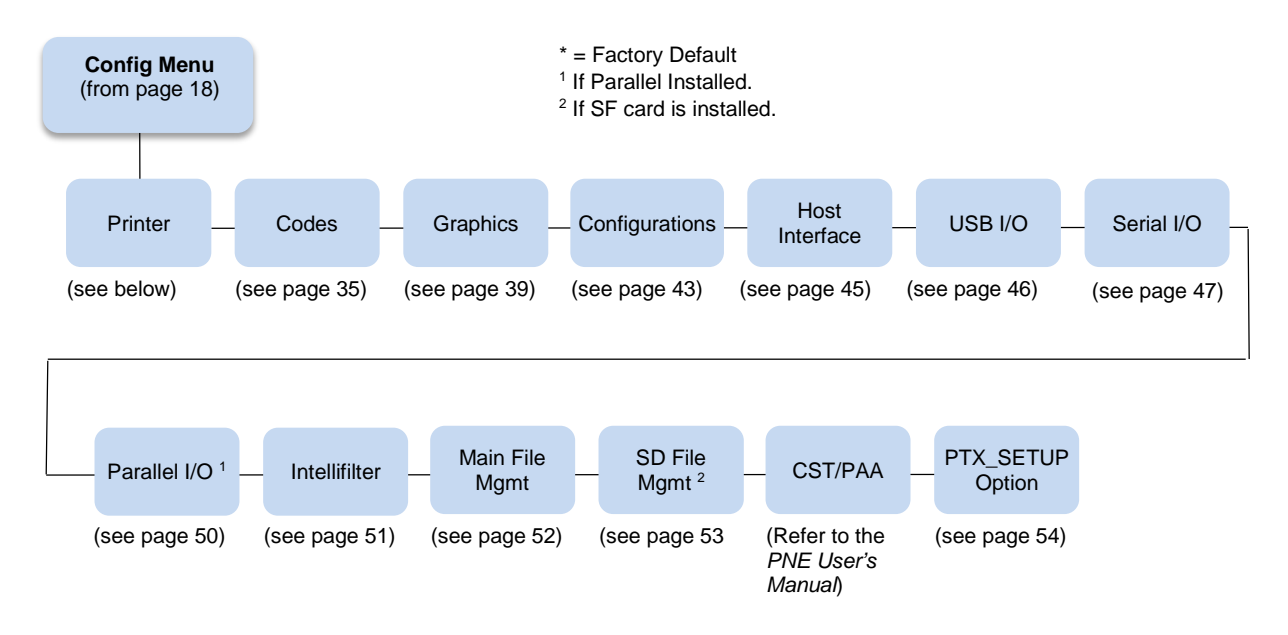

The following are explanations of each submenu and parameter.

## **Printer Submenu**

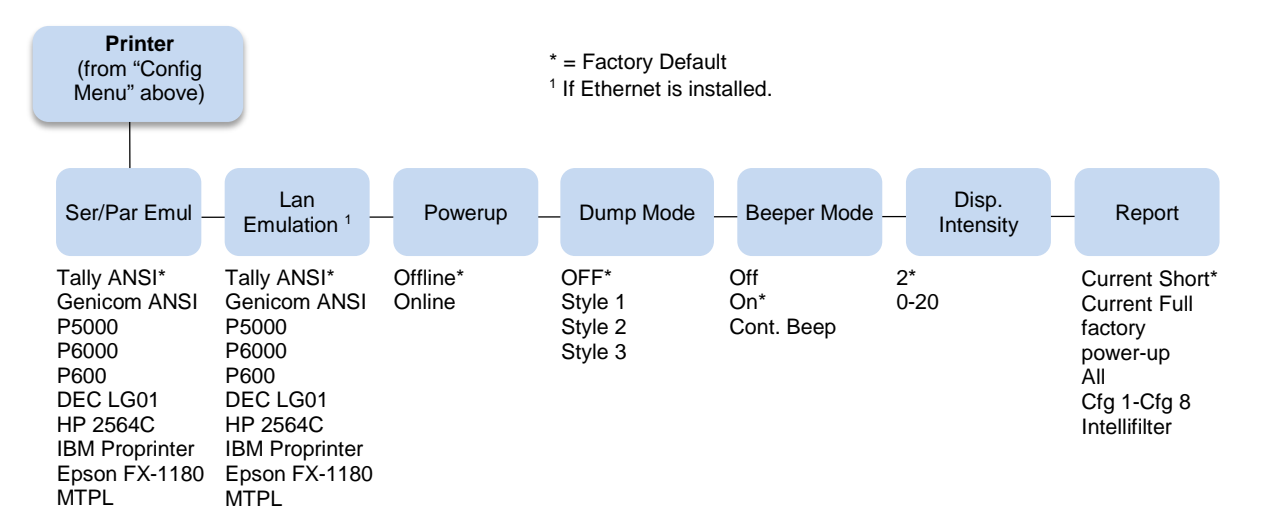

## <span id="page-32-0"></span>**Ser/Par Emul**

This parameter allows you to define which set of printer control commands will be emulated for data received on the Serial and Parallel ports. The emulation settings are automatically saved in the Powerup Configuration. Tally ANSI is the default selection.

When a new emulation setting is entered through the Printer Control Panel, emulation dependent parameters in the Current and Powerup configurations are changed to match the default settings for the elected emulation. The following table lists those parameters by emulation:

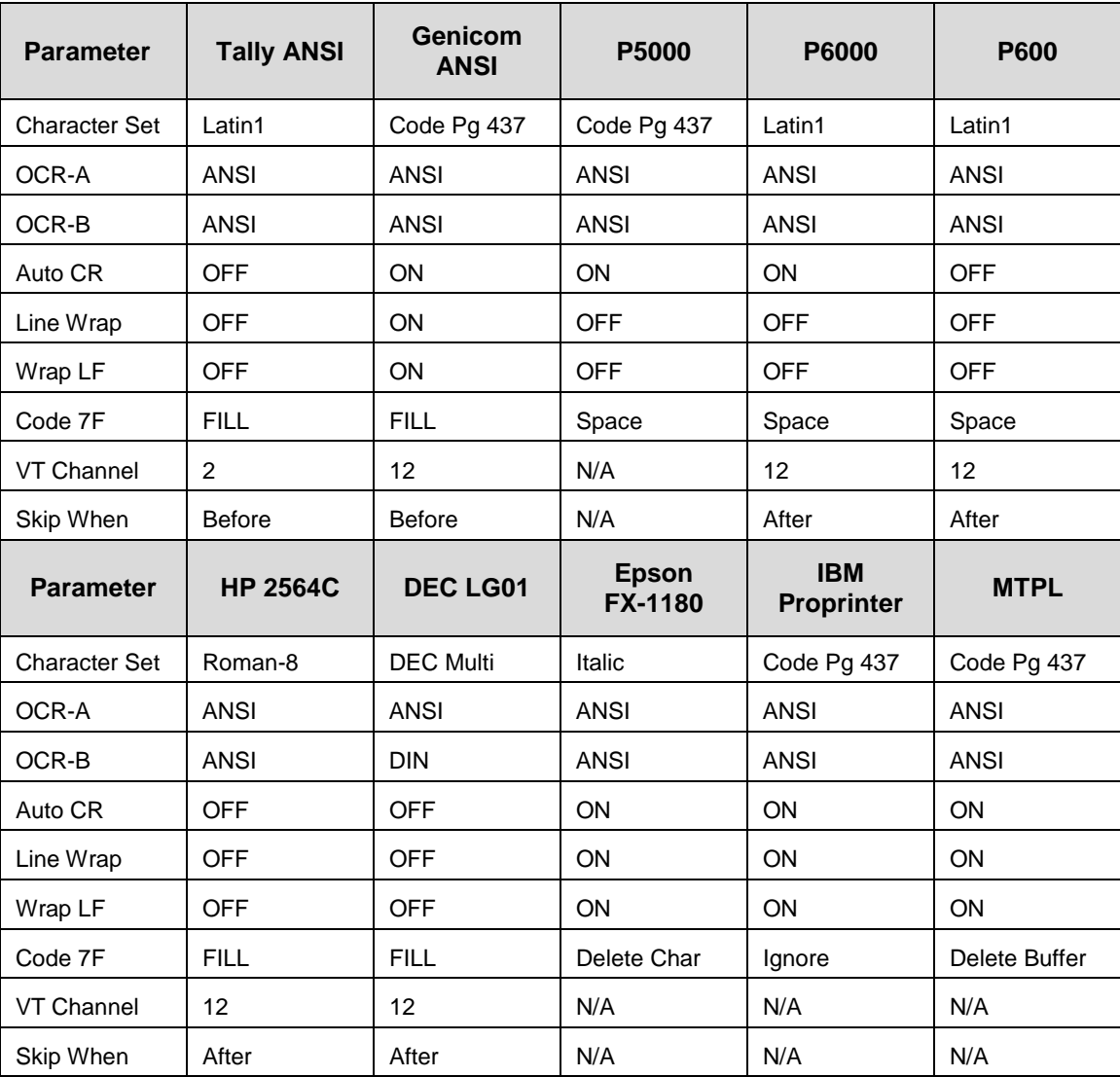

## **Lan Emulation (LAN Interface only)**

Used to select the emulation attached to the Ethernet port when using the Ethernet interface. Possible selections are the same as the **[Ser/Par Emul](#page-32-0)** option (page [33\)](#page-32-0).

## **Powerup**

This parameter sets the printer either Online or Offline when the power switch is turned on. This parameter setting is automatically saved to the Powerup Configuration when it is changed. The default is Offline.

## **Dump Mode**

Dump Mode is used to troubleshoot problems that may arise when processing data. It places the printer into a Hex Dump Mode. You can select three styles of printouts for use as debugging tools. The standard selections are:

- **OFF** (default). Dump Mode is disabled.
- **Style1**. Two column output. Text, spaces, and control codes are printed in hexadecimal code format in one column and ASCII equivalents in another column.
- **Style2**. Only control codes are printed in hexadecimal format. ASCII characters are printed as is and escape sequences force a new line.
- **Style3**. Control codes and spaces are printed in hexadecimal format. ASCII characters are printed as is and escape sequences force a new line.

## **Beeper Mode**

When a fault event occurs, the beeper will sound. There are three options:

- **Off**
- **On** (default). Each fault event causes the fault alert beeper to produce a few short-duration audio tones.
- **Cont. Beep**. A fault event causes periodic short-duration audio tones that cycle about once per second and persists until the operator clears the fault.

## **Disp. Intensity**

This menu controls the intensity of the LCD display. The range is 0-20 and the default setting is 2.

## **Report**

You can use this parameter to print or display a report.

- **Current Short** (default). This produces a brief printed report of the current printer Quick Setup configuration. The report contains a header which identifies the installed software and interface, and any options that are installed.
- **Current Full**. This produces a complete printed report of the current printer configuration. The report contains a header which identifies the installed software and interface, and any options that are installed.
- **Factory**. This produces a complete printed report of the factory (default) configuration. The report contains a header which identifies the installed software and interface, and any options that are installed.
- **Power up**. This produces a complete printed report of the power-up printer configuration. The report contains a header which identifies the installed software and interface, and any options that are installed.
- **All**. This produces a complete printed report of all saved printer configurations. Each report contains a header which identifies the installed software and interface, and any options that are installed.
- **Cfg 1 – Cfg 8**. This produces a complete printed report of any of the saved printer configurations. Each report contains a header which identifies the installed software and interface, and any options that are installed.
- **Intellifilter**. Prints the currently downloaded Intellifilter.

## **Codes Submenu**

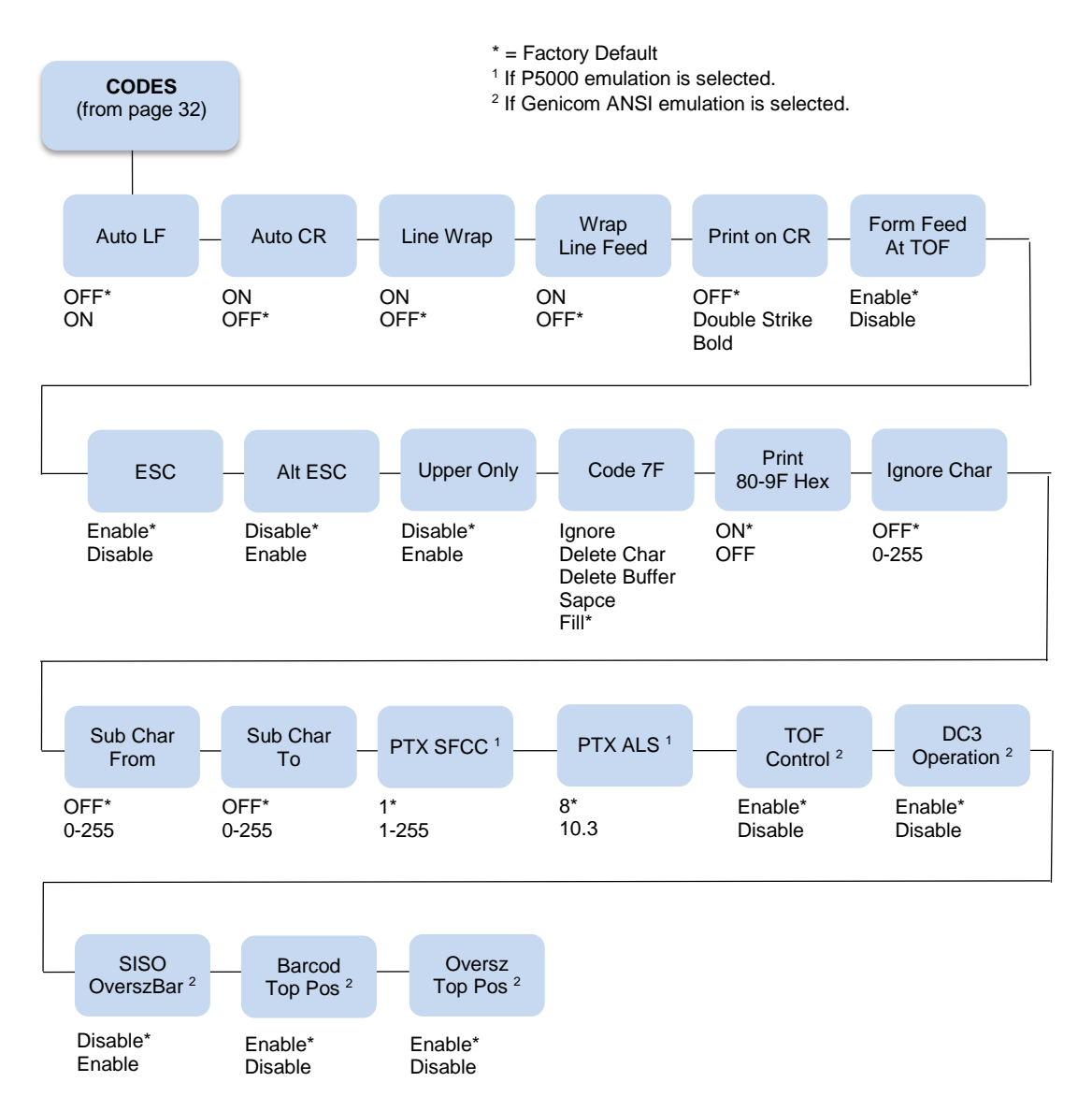

## **Auto LF (Line Feed)**

Auto LF causes the printer to perform a Line Feed each time it receives a Carriage Return Control Code. This parameter is available for host systems that cannot send a Line Feed Control Code.

Some computers automatically generate a Line Feed of their own at the right margin. If your system does this and if Auto LF is enabled, it will result in a double-space between lines of print. Consult your computer manual to determine whether this function should be turned off or on. Default is OFF.

## **Auto CR (Carriage Return)**

Auto CR allows the printer to perform a Carriage Return (moves print location to the left margin) when it receives either a Line Feed or Vertical Tab Control Code. The default value depends on the emulation (see Emulate under the Config Menu, Printer category, page 32).

## **Line Wrap**

If the printer gets to the right margin without receiving a paper movement command, the Line Wrap Parameter dictates how the rest of the data will be treated. If Line Wrap is OFF, the excess characters are lost. If Line Wrap is ON, printer response is determined by the Wrap Line Feed parameter (see below).

If Line Wrap is ON and Wrap LF is OFF, the printer performs a Carriage Return only and overprinting can result.

If Line Wrap is ON and Wrap LF is ON, the printer performs a Carriage Return plus a Line Feed and excess characters are printed on a new line at the left margin.

The default value is dependent on the emulation (see Emulate under the [Config Menu,](#page-31-0) Printer category, page [32\)](#page-31-0).

## **Wrap Line Feed**

This parameter works in conjunction with the Line Wrap parameter, above. The default value depends on the emulation (see Emulate under the [Config Menu,](#page-31-0) Printer category, page [32\)](#page-31-0).

## **Print on CR**

This parameter is intended for use by customers whose applications embolden characters by using a CRonly method to selectively reprint all or parts of a line.

- **Off** (default). Ignores bolding, print as regular text.
- **Double Strike**. Prints a line, then backups to reprint (bold by overstriking).
- **Bold**. Prints line once, bold portions are printed with enhanced "bold" style.

For example, the application may embolden the word "bold" in the following sentence by sending:

## This is bold<CR> bold<CR><LF>

"Double Strike" corresponds to the previous POCR=ON setting. With "Double Strike" selected, bolding is accomplished by re-striking the characters at the same dot positions. This requires a one line backup after printing each <CR> pass; some applications use many passes to print a single bolded line, so printing throughput may be reduced accordingly.

With "Bold" selected, bolding is accomplished by rendering the bolded characters twice, one with a small offset to create a "shadow" effect. The resulting print is thicker and thus appears darker. This is the same technique used with the "bold" character attribute selected via emulation escape sequences.

## **Form Feed at TOF**

This parameter dictates how the printer will respond to a Form Feed Control Code received from the host computer when it is already at a top-of-form location.

- **Enable** (default). The printer performs the requested form feed and advances to the next top-of-form.
- **Disable**. The printer ignores the Form Feed Control Code sent from the host.

## **ESC**

This parameter is valid only in the Tally ANSI and LG01 emulations. When set to Disabled, the ESC control character is ignored. The default is Enable.

## **Alt ESC (Alternate Escape)**

This parameter is only valid in the Tally ANSI and LG01 emulations. When set to Enabled, a "^" (carat) character in column 1 (left margin) followed by a CR or a CR LF can be used in place of the ESC control code. The default is Disable. ESC (see above) must also be Enabled for this to work.

## **Upper Only**

This parameter allows you to set up your printer to print in uppercase characters only from the active Character Set. When this parameter is enabled, the lower-case characters in Hex positions 61 through 7A are overwritten by the uppercase characters in positions 41 through 5A. The default is Disable.

## **Code 7F**

This parameter allows you to dictate how the printer will react when it receives a Hexadecimal code 7F. The default value depends on the emulation. (See the Emulation Parameter, page [19.](#page-18-0)).

- **Ignore**. The code is ignored.
- **Delete Char** (default). The previous character is deleted.
- **Delete Buffer**. The previous characters on the current print line are deleted.
- **Space.** A Space character is substituted.
- **Fill.** A Fill character is substituted.

## **Print 80 - 9F Hex**

This parameter defines whether locations 80 through 9F Hex are to be treated as control characters or printable characters. The function of the control characters in this area depends on the emulation. The selections are ON (printable characters) or OFF (control characters). The default value depends on the emulation.

## **Ignore Char**

This parameter allows you to select a character that will be ignored in the incoming data stream. This parameter functions in all emulations and non-downloadable print modes. It does not function in plot mode, font download, or VFU download. Selections are 0-255, referring to the decimal value of any 8-bit character, or OFF. Default is OFF.

## **Sub Char From**

This parameter allows you to select a character that will be replaced by the character designated by the Sub Char To parameter. This parameter functions in all emulations and non-downloadable print modes. It does not function in plot mode, font download, or VFU download. Default is OFF.

## **Sub Char To**

This parameter allows you to select the character that will replace the character designated by the Sub Char From Parameter. This parameter functions in all emulations and non-downloadable print modes. It does not function in plot mode, font download, or VFU download. Default is OFF.

## **PTX SFCC**

Defines the Special Function Control Character used by the Printronix P5000 emulation. The decimal value of the ASCII character code is entered. The default value is 1 (SOH).

## **PTX ALS**

Defines the single line Alternate Line Spacing used by the ACK (Hex 06) command in the Printronix P5000 emulation. The possible selections are 8 or 10.3 which define the line density. The default value is 8.

**NOTE:** The PTX SFCC and PTX ALS options will only appear if the Printronix P5000 emulation is selected with the Ser/Par Emul control panel option.

## **TOF Control (Available when Genicom ANSI emulation is selected)**

When a new form is defined, the top-of-form position is left unchanged if this parameter is set to Enable (the default). When a new form is defined, and this parameter is set to Disable, the top-of-form position is reset to the top margin of that form.

## **DC3 Operation (Available when Genicom ANSI emulation is selected)**

This parameter allows DC1 - DC3 operation. When set to Enable (the default), the printer can be selected and deselected using DC1 and DC3 control codes. The printer select/deselect operation is not in effect when set to Disable.

#### **SISO OverszBar (Available when Genicom ANSI emulation is selected)**

This parameter allows SI-SO operation for barcodes and oversize characters. When set to Disable (the default), barcode and oversize character modes do not need to be activated with SO and deactivated with SI. When set to Enable, barcode and oversize character modes will be activated and deactivated using the SO and SI control codes.

#### **Barcod Top Pos (Available when Genicom ANSI emulation is selected)**

When set to Enable (the default), the paper position is reset to the top of the bar code after printing. When set to Disable, the paper position is left at the end of the bar code after printing.

## **Oversz Top Pos (Available when Genicom ANSI emulation is selected)**

The paper position will be reset to the top of the oversize characters after printing when this parameter is set to Enable (default). When set to Disable, the paper position is left at the end of the oversize characters after printing.

## **Graphics Submenu**

This submenu allows you to configure certain aspects of the Graphic Processing Options on your printer. The Level 2 headings are as follows:

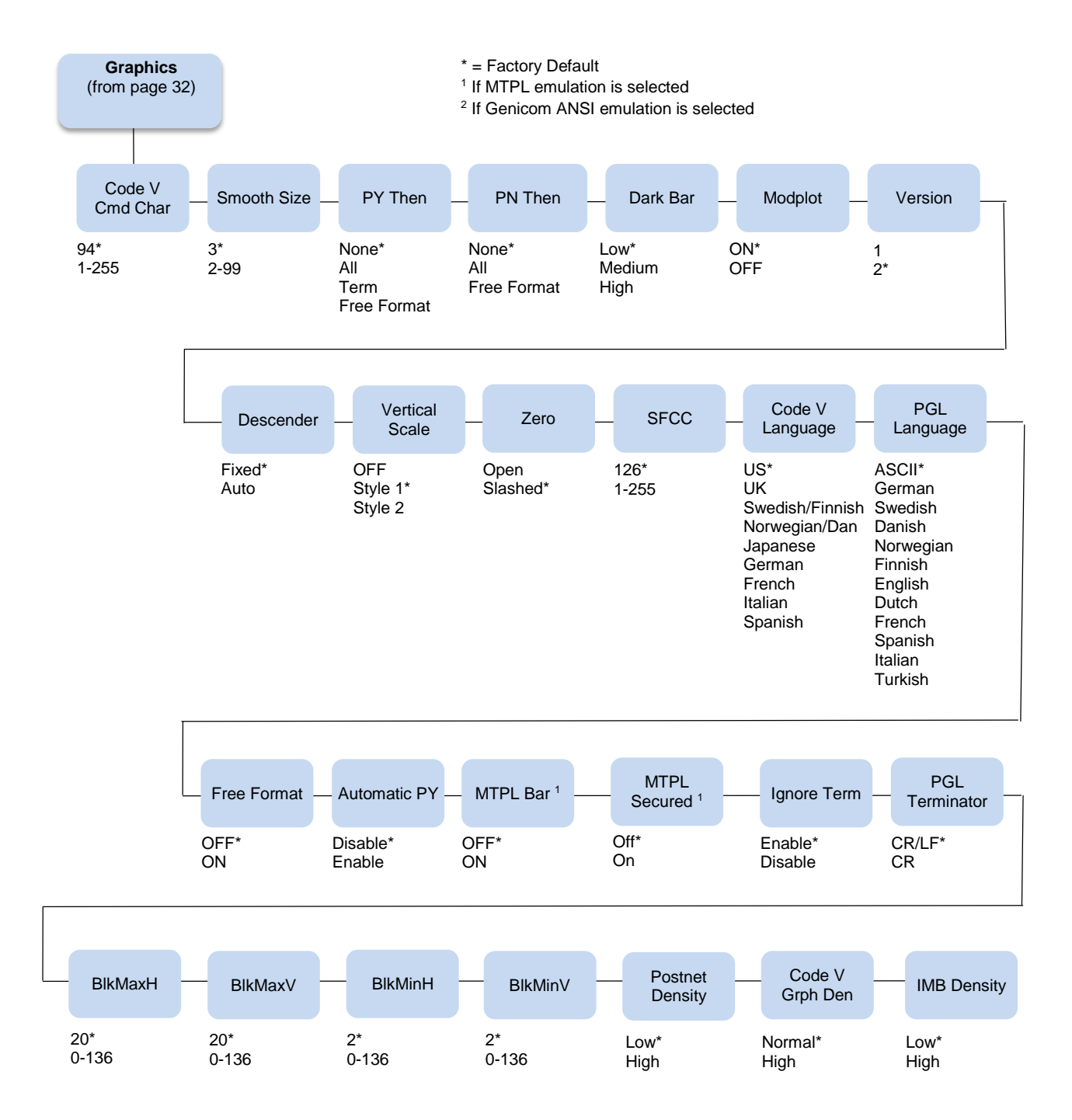

## **Code V Cmd Char**

This parameter allows you to change the CVCC. The Default for this parameter is the ASCII caret ( $\wedge$ , Decimal 94, HEX 5E) character.

## **Smooth Size**

This parameter controls the size at which block characters are smoothed. The default is 3, which means that size 3 block characters will be smoothed, but size 2 block characters will not. This parameter is used by Code V and PGL.

## **PY Then**

This parameter defines printer response to characters following the ^PY Command on the same line.

- **None** (default). All data, plus the line terminator are ignored.
- **All**. All data is executed.
- **Term.** All but the terminator is ignored.
- **Free Format**. Depends on the state for Free Format Mode.

#### **PN Then**

This command defines printer response to characters following the ^PN Command on the same line.

- **None** (default). All data, plus the line terminator are ignored.
- **All**. All data is executed.
- **Free Format.** Depends on the state for Free Format Mode.

**NOTE:** For PY Then and PN Then, even though Code V documentation states that all other data on the line is ignored, some Code V installations do not follow this rule.

## **Dark Bar**

This parameter allows you to set the base dot density at which bar codes will print. Default is Low.

All barcodes will print at the selected density unless the user program requests a higher density. When the user program requests a higher density, the printer will switch to the next higher density than the base density. The following table shows the density selections and how they change when the printer receives a program request for a higher density:

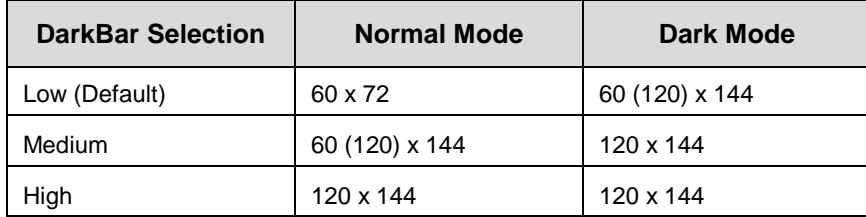

## **Modplot**

This parameter eliminates the need to send an Align to Line Boundary Command (Tally ANSI) or an extra Line Feed (LF) Control Code (Printronix) when exiting Plot Mode. Whenever you are using Plot Mode in these emulations, set this parameter to ON to avoid graphic and text alignment problems. Modplot ON is the default selection. In addition to Code V and PGL graphics, this parameter also applies to Tally ANSI and Printronix style graphics. It does not apply to text following Epson or Proprinter graphics.

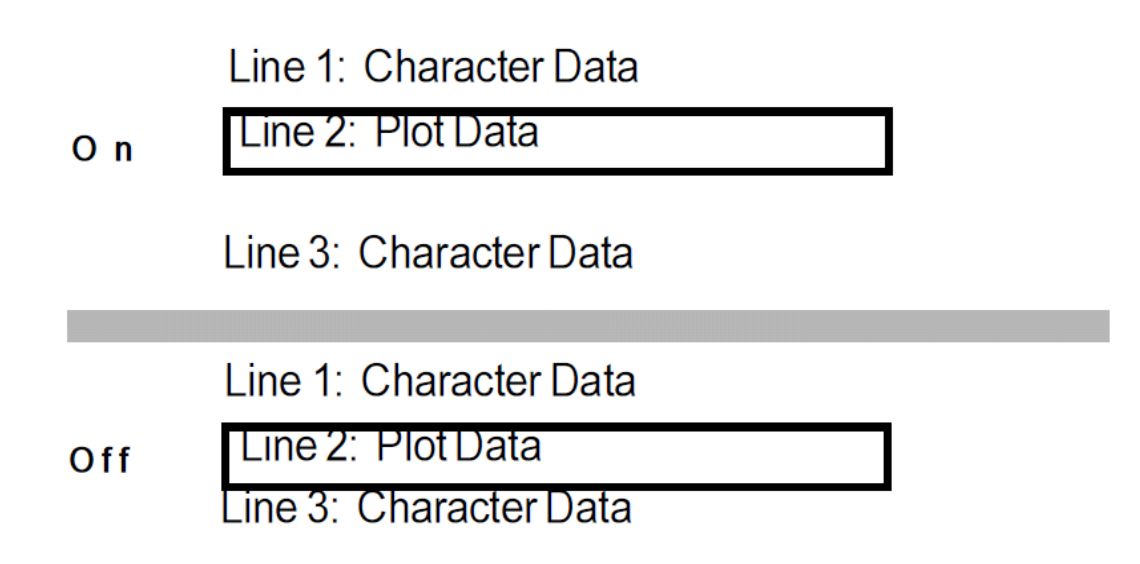

## **Version**

This parameter controls the version of Code V the printer emulates. Version 2 is the default selection.

## **Descender**

This parameter controls insertion of the character descender gap between print lines.

- **Fixed** (default). The descender gap is always inserted after the line whenever Descender Mode is ON regardless of whether descenders are present or not.
- **Auto**. The descender gap is only inserted after lines containing characters with descenders.

## **Vertical Scale**

This parameter determines whether vertical block characters will be scaled to the same dimensions as horizontal block characters.

- **Style1** (default). Adds intercharacter gap after the character has been rotated.
- **Style2**. Does not add gap.
- **Off**. Vertical block characters will be compressed vertically due to the higher vertical density (72 DPI vs. 60 DPI).

## **Zero**

As an aid in distinguishing zeros from the uppercase letter O you can choose to have your zeros slashed (Ø). Slashed is the default selection. This parameter is used by Code V and PGL.

## **SFCC**

This parameter allows you to change the Special Function Command Character. The Default for this parameter is the ASCII tilde ( ~, Decimal 126, HEX 7E) character. Options are 1-255 (Decimal designators for ASCII characters).

## **Code V Language**

This parameter allows you to select the language character set that will be used for text output in Code V Graphics Mode. The default is US. The available selections are:

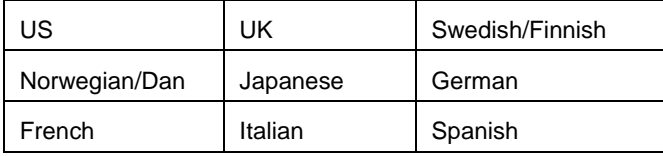

## **PGL Language**

This parameter allows you to select the language character set that will be used for text output in Printronix Graphics Mode. The default is ASCII. The available selections are:

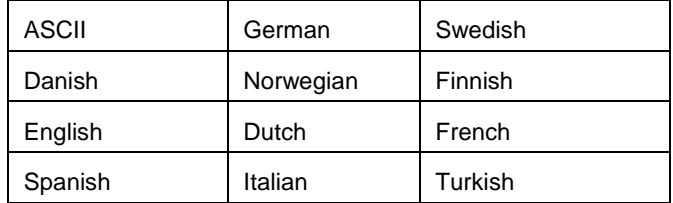

## **Free Format**

This parameter turns on Free Format Mode in Code V graphics whenever a ^PY is encountered. Free Format Mode will remain active until a  $\triangle P$ N or  $\triangle O$  (Free Format Mode Off) command is received. The default is OFF.

#### **Automatic PY**

If Automatic PY is Enabled, the printer is automatically in Code V graphics mode, and a ^PY command is not needed in the file being sent to the printer to begin Code V graphics. The default is Disabled.

## **MTPL Bar**

Setting this parameter will print out barcodes for MTPL. Otherwise, the sequences will be printed as text only. The selections are ON and OFF, with the default being OFF. This parameter only affects the MTPL emulation.

#### **MTPL Secured**

In secured mode (ON), normal text characters can be printed to the right or left of barcodes. In unsecured mode (OFF), it is not possible to print more than one line with normal characters in the bar code line. The default is OFF. This parameter only affects the MTPL emulation.

## **Ignore Term**

Determines whether or not a line feed following the CR terminator, an SFOFF, or an IGOFF command will cause a line feed to occur. There are two options: Enable (usually the default) and Disable (the default for Genicom ANSI).

• **Disable**. A LF following the CR terminator, SFOFF, or IGOFF command will execute.

Example: ~SFOFF<cr><lf> ~IGOFF<cr><lf>

**Enable**. A LF following the CR terminator in the above example will not execute.

## **PGL Terminator**

Determines whether or not a CR-LF terminator for PGL commands will cause a line feed to occur.

• **CR**. Allows line feeds which follow the carriage return to be executed.

Example: ~EXECUTE;TEST<cr><lf> <cr><lf>

~NORMAL<cr><lf>

The above example would execute three line feeds following the job TEST.

• **CR-LF** (default). Will not execute line feeds following a carriage return. In the above example, the LFs would not execute.

## **BlkMaxH, BlkMaxV, BlkMinH, BlkMinV**

These four parameters provide the ability to create block characters using FreeType fonts. However, the user may find that very small FreeType characters are not legible, and very large FreeType characters may print too slowly. These four allow the user to select the minimum and maximum horizontal and vertical size of block characters that will be generated using the FreeType characters.

## **Postnet Density**

Determines whether POSTNET bar codes are printed in Low Density (72 DPI) or High Density (144 DPI). Low Density is the default setting. POSTNET bar codes printed in High Density will print at half the speed of Low Density.

## **Code V Grph Den**

This parameter allows for graphic items in Code V to be printed in either single density (Normal) or double density (High). The default is Normal.

## **IMB Density**

Determines whether the horizontal Intelligent Mail barcodes (IMB) are printed in Low Density (120 DPI) or High Density (180 DPI). Low Density is the default setting. IMB barcodes printed in High Density will print at lower speeds.

## **Configurations Submenu**

Your printer can save up to eight personalized configurations, so you don't have to recreate configurations you use frequently. In addition, each configuration you save can be tagged with a label of up to 15 characters. The Level 2 headings are as follows:

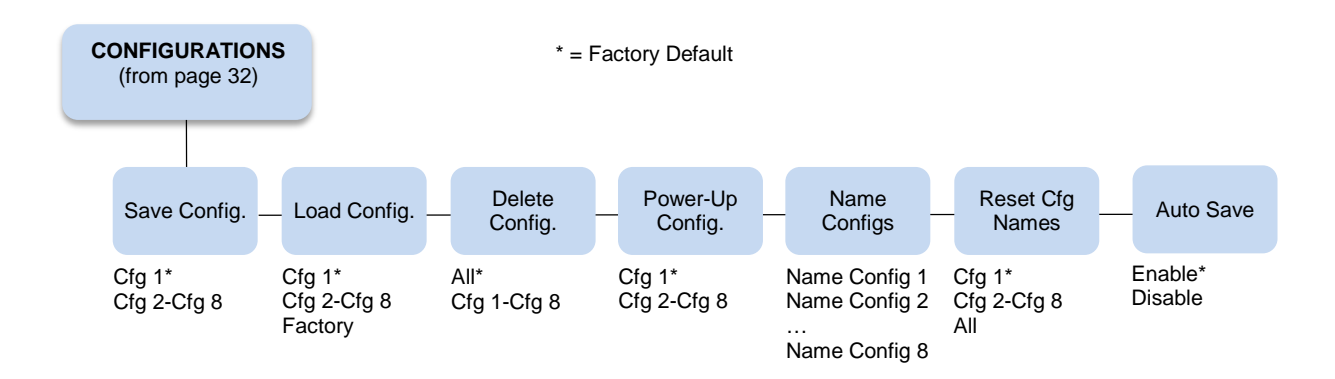

## **Save Config.**

This option allows you to save up to eight configurations to meet different print job requirements. This eliminates the need to change the parameter settings for each new job. The configurations are stored in memory and will not be lost if you turn off the printer. The factory default configuration cannot be changed. See **[Saving Your New Configuration](#page-11-1)** on page [12](#page-11-1) for details.

## <span id="page-43-0"></span>**Load Config.**

The printer can store numerous configurations in memory. This parameter allows you to select and load a specific configuration.

## <span id="page-43-1"></span>**Delete Config.**

You can delete one or all of your eight customized configurations. The factory default configuration cannot be deleted.

## **Power-Up Config.**

You can specify which of the nine configurations (Factory or Cfg 1 - Cfg 8) will be the power-up configuration.

## **Name Configs**

Under this option are eight different submenus that allow you to select which configuration you wish to rename.

You may specify a 15-character name which can be used to refer to a configuration. The name you enter for a configuration will be used in the Load Config., Save Config., Print Config., Delete Config., and Power-Up Config. menus. The name can only be cleared by using the Reset Cfg Names menu. See **[Example 2](#page-14-0)** on page [15](#page-14-0) on how to name configurations.

## **Reset Cfg Names**

You can reset specific configuration names back to the default value of the configuration number.

## **Auto Save**

• **Enable** (default). When a change has been made to a Config. menu, this option automatically prompts the user to save or not save the change to a Config #.

If you are currently in the Factory Config. menus and make a change, pressing Enter saves to Config 1 or the next available Config. and becomes the Power-Up Config. If the Current Config is Config 1 and a menu change is made, pressing Enter will save the change to Config 1.

**Disable**. The printer will not prompt you to save any changes made.

## **Host Interface Submenu**

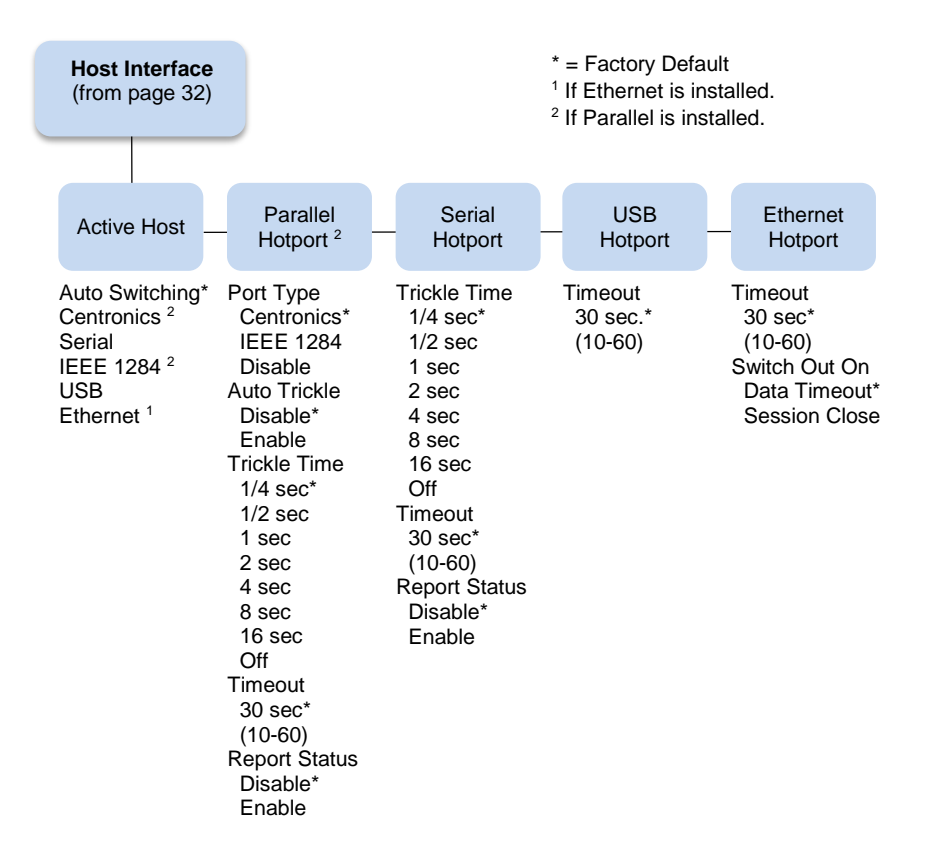

The Host Interface Submenu enables you to select one of many types of interfaces between the printer and your host computer. The currently selected interface is indicated with an asterisk on the control panel message display. There are also submenus available to setup the hotport parameters for each interface type.

## <span id="page-44-0"></span>**Auto Switching**

Auto Switching gives the printer the ability to handle multiple data streams sequentially. With Auto Switching, the printer can service hosts attached to the serial, parallel, and Ethernet ports as if they were the only interface connected.

For example, if the host computer sends one print job to the RS-232 serial port and a separate print job to the IEEE 1284 parallel port, the printer's Auto Switching is able to handle both jobs, in the order they were received. The user does not have to reconfigure the selected interface between jobs.

## **Port Type**

Select the parallel interface type connected to the printer. For example, if your printer is attached to one host with a Centronics connection, you would select Centronics under the Parallel Hotport menu.

## **Auto Trickle**

Auto Trickle is used to prevent a host computer from timing out because the parallel interface was busy for too long. When Auto Trickle is enabled and the printer's buffers are almost full, the printer will begin to trickle data in (at the rate set in the Trickle Time menu) until the buffers start to empty.

## **Trickle Time**

When the printer is printing data from a host and a second job is received by the printer from a different host, Trickle Time prevents the second host from timing out while it is waiting for its data to be printed. To support this feature, the port has to be able to accept data from the host and store it for future use.

For example, if the printer is printing a job from the serial port, and then receives a second print job from the parallel port, the data from the parallel port will "trickle" bit by bit into the printer buffer to prevent a timeout error from being sent back to the host connected to the parallel port.

The selected value is the time that the printer waits before getting the next byte of data from the host. The Trickle Time value should be less than the host time out value, but not too much shorter or else the printer fills up its buffer too fast.

## **Timeout**

This is the value used by the printer to time out from the current port and check the other selected port types for data to print. When the printer has not received data from the host after a certain period of time, it needs to timeout in order to service the other ports.

## **Report Status**

- **Disable** (default). When a fault occurs on the printer, only the active port reports the fault to the host.
- **Enable**. The port will report any fault even when it is not the current active port.

## **Switch Out On**

- **Data Timeout** (default). Allows Autoswitching when no data has been received for the selected Time Out period.
- **Session Close**. Allows Autoswitching only when the Network Socket is closed. If the Ethernet option is not installed the Network Socket is always reported as closed and this menu option is ignored.

## **USB I/O Submenu**

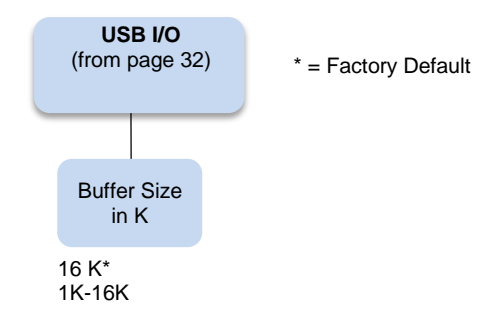

## **Buffer Size in K**

This option configures the amount of memory allocated for the USB buffer. You may specify between 1 and 16 Kbytes, in 1-Kbyte increments.

The default is 16K.

## **Serial I/O Submenu**

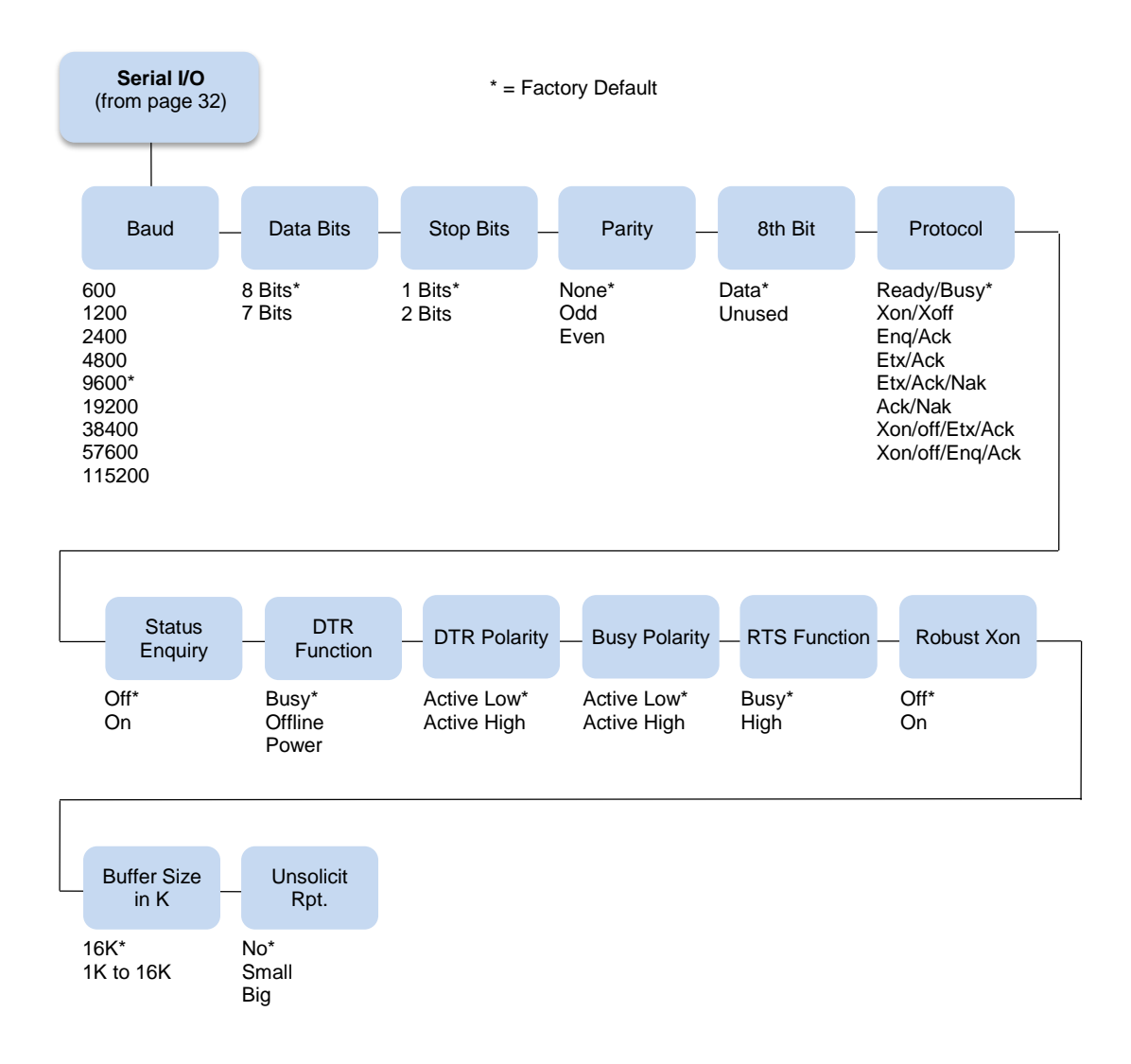

## **Baud**

Sets the baud rate of the serial interface in the printer. Baud rate is the speed at which serial data is transferred between the host computer and the printer. The choices for the RS-232 interface are 600, 1200, 2400, 4800, 9600, 19200, 38400, 57600, and 115200 Baud. The default is 9600 Baud.

## **Data Bits**

Sets the length of the serial data word. The length of the data word can be set to 7 or 8 bits, and must match the corresponding data bits setting in the host computer. The default is 8 bits.

#### **Stop Bits**

Sets the number of stop bits in the serial data word. Either one or two stop bits can be selected. The setting must match the corresponding stop bit setting in the host computer. The default is one stop bit.

## **Parity**

Set for odd parity, even parity, or no parity. The setting must match the corresponding parity setting in the host computer. The default is no parity.

## **8th Bit**

If 8 bits per byte is selected under Data Bits above, use this parameter to determine how the 8th bit is to be used. If this bit is to be ignored, set the parameter to Unused. If the bit is to be used, set the parameter to Data. Data is the default, used for 8-bit characters.

## **Protocol**

The printer and host computer must establish common signals, understood by both units, for indicating when to send new data and when to stop sending data.

The eight protocols are:

- **Ready/Busy** (default)
- **Xon/Xoff**

The six Block Mode protocols:

- **Enq/Ack** (Enquiry/Acknowledge)
- **Etx/Ack** (End of Text/Acknowledge)
- **Etx/Ack/Nak** (End of Text/Acknowledge/Neg. Acknowledge)
- **Ack/Nak** (Acknowledge/Negative Acknowledge)
- **Xon/off/Etx/Ack** (XON/XOFF/End of Text/Acknowledge)
- **Xon/off/Enq/Ack** (XON/XOFF/Enquiry/Acknowledge)

## **Status Enquiry**

When this parameter is set to On, the host may send an enquiry packet to the printer requesting status. The printer will send back a 1 byte packet denoting the status of the printer. If this option is set to Off (the default), no packet will be sent back. The Status Enquiry feature may be enabled in conjunction with any other protocol. When enabled and the host sends an ENQ character, the printer responds by sending a printer status byte. The status byte is designed to be a printable code and is the only printable code the printer can transmit.

The bit pattern is as follows:

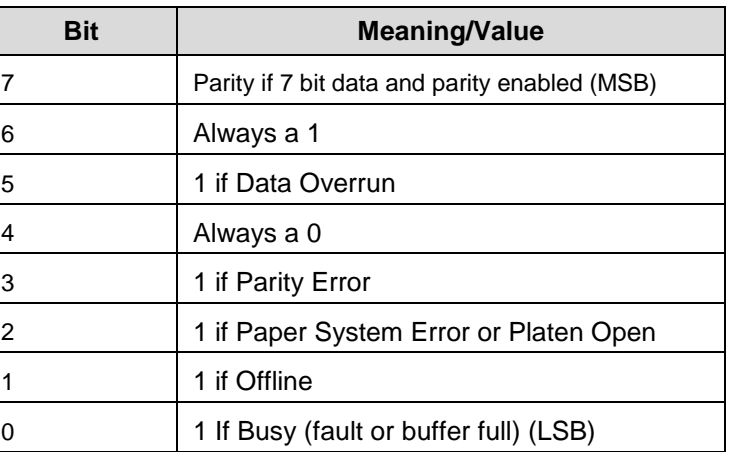

## **Table 2 Status Enquiry Bit Pattern**

The Status Enquiry feature is slightly different when the current emulation is the HP2564C. Instead of responding to the ENQ character, the printer will respond to the ESC ? DC1 sequence. The bit pattern of the status response is as follows:

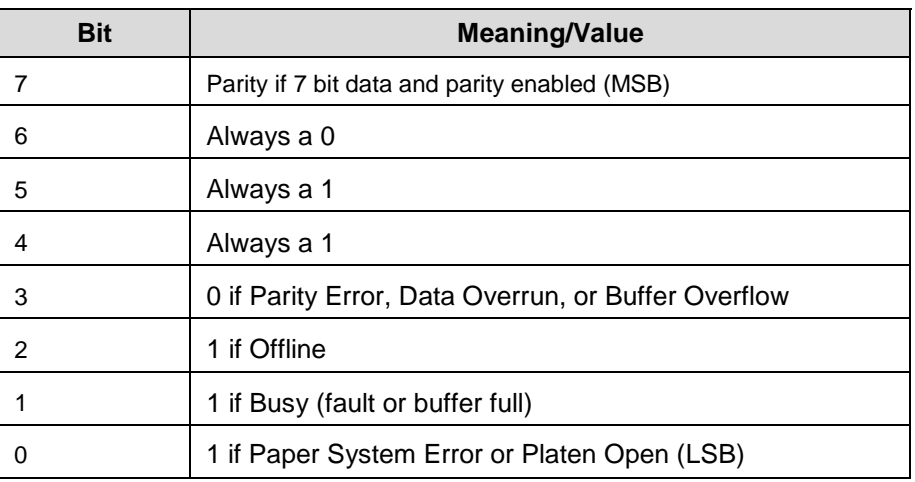

## **Table 3 Status Enquiry Response Bit Pattern**

## **DTR Function**

This parameter allows the user to change the operation of the Data Terminal Ready (DTR) line on the printer interface. The DTR line is used to indicate printer status to the host computer.

- **Busy** (default). In this mode the DTR line is used to signal the host to stop sending data because the printer buffer is 85% full. However, some cabling systems require the DTR Line of the printer to be configured differently. This cabling scheme can interfere with printer transmission or host reception of the Xoff signal when using the Xon/Xoff Serial Protocol. This situation can result in Buffer Overflow and Data Overrun situations and loss of data.
- **Offline**. When this option is active, the DTR Line is used to signal only that the printer is Online or Offline. Unlike the Busy option, the Offline option will not interfere with operation of the Xon/Xoff Communication Protocol.
- **Power**. When this option is active, the DTR Line is used to signal the host that the printer is powered up. This DTR Selection will not interfere with host reception of the Xoff/Xon Serial Protocol, because unlike the Busy selection, the DTR Signal is not toggled at the same time as the Xoff Signal. When using this option, the DTR Polarity parameter must be set to Actv Hi.

## **DTR Polarity**

This parameter is used to set the DTR Signal polarity. Active Low is the default.

## **Busy Polarity**

This parameter allows you to control the polarity of the Busy Signal. Active Low is the default.

## **RTS Function**

The RTS line of the serial interface has been used to indicate Busy in addition to the DTR line. This option allows the RTS line to either be continuously High or to function as Busy (default).

## **Robust Xon**

This parameter behaves the same as a normal Xon/Xoff protocol, except that with this parameter set to On, the Xon code will be sent every 5 seconds when the printer is ready to accept data. Off is the default.

## **Buffer Size in K**

This option configures the amount of memory allocated for the serial port buffer. You may specify between 1 and 16 Kbytes, in 1-Kbyte increments.

The default is 16K.

## **Unsolicit Rpt**

This option enables or disables Printer Device Status Reports to be sent to the host when a reportable status or error condition has occurred.

- **No** (default). Disables all unsolicited status reports from the printer.
- **Small**. Enables brief unsolicited status reports and sends an extended status report to the host.
- **Big**. Enables extended, unsolicited status reports and sends an extended status report to the host.

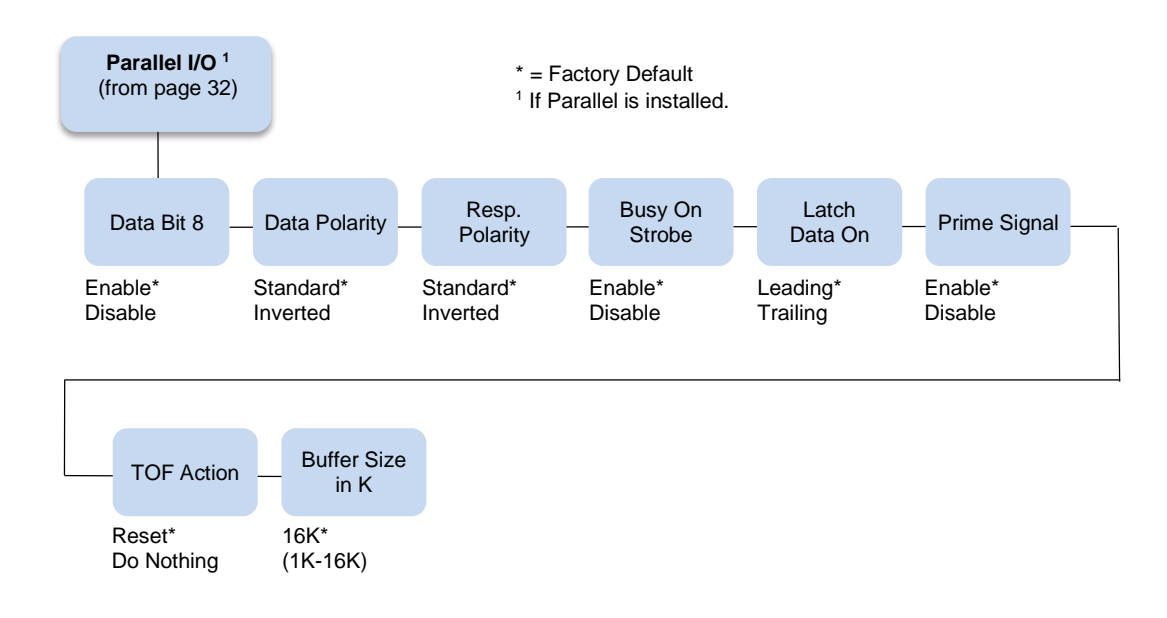

## **Parallel I/O Submenu**

## **Data Bit 8**

- **Enable** (default). Allows access to the extended ASCII character set.
- **Disable**. The printer interprets bit 8 of each incoming data character as a zero, regardless of its actual setting.

## **Data Polarity**

The Data Polarity parameter must be set to match the data polarity of your host computer.

- **Standard** (default). Does not expect the host computer to invert the data.
- **Inverted**. Expects the data received on the data lines from the host computer to be inverted. Ones become zeros, and vice versa.

## **Resp. Polarity**

The Resp. Polarity parameter must be set to match the response polarity of your host computer.

- **Standard** (default). Does not invert the response signal.
- **Inverted**. Inverts the response signal sent to the host computer.

## **Busy On Strobe**

- **Enable** (default). Asserts a busy signal after each character is received.
- **Disable**. Asserts a busy signal only when the print buffers are full.

## **Latch Data On**

Specifies whether the data is read on the leading or trailing edge of the data strobe signal. The default is leading.

## **Prime Signal**

- **Enable** (default). The parallel port will perform a warm start (reboot) if the host asserts the prime signal.
- **Disable**. The parallel port will not perform a warm start (reboot) if the host asserts the prime signal.

## **TOF Action**

- **Reset** (default). A form feed is performed before a warm start when the prime signal is asserted from the host. This setting is used only if the prime signal parameter is enabled.
- **Do Nothing**. Nothing occurs before a warm start when the prime signal is asserted from the host.

## **Buffer Size in K**

Configures the amount of memory allocated for the Centronics parallel port buffer. You can specify between 1 and 16 Kbytes, in 1-Kbyte increments.

The default is 16K.

## **Intellifilter Submenu**

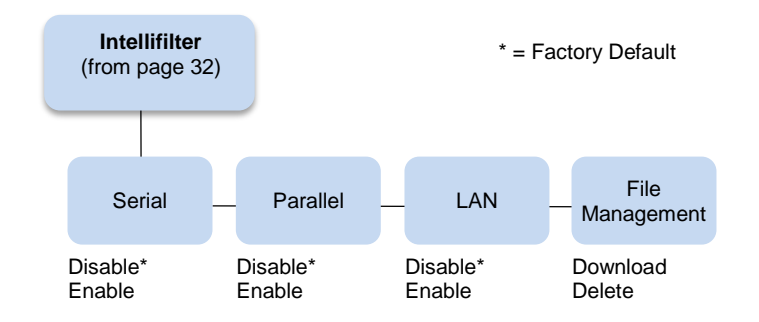

Intellifilter is a programmable feature, standard on TallyGenicom line printers. Without having to touch a well-working host system, Intellifilter permits users to free their systems from hard coded dependence on a specific printer that is no longer maintainable, or able to meet the demands of the application.

## **Serial, Parallel, LAN**

- **Disable** (default). The Intellifilter will be Disabled on the respective port.
- **Enable**. The Intellifilter will be Enabled on the respective port.

## **File Management**

- **Download**. This selection will place the printer in the IntelliFilter download mode.
- **Delete**. This selection will delete the currently downloaded IntelliFilter.

## **Main File Mgmt Submenu**

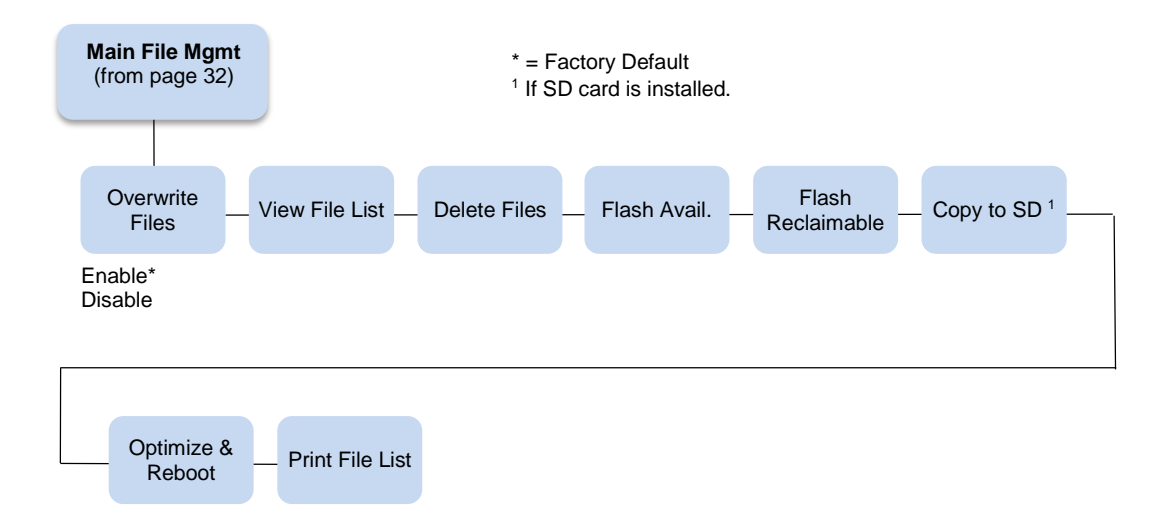

## **Overwrite Files**

- **Enable** (default). Allows files to be overwritten.
- **Disable**. Prevents files from being overwritten by disabling the overwrite function.

## **View File List**

Displays the list of files in the file system. Pressing the DOWN key displays the file size.

## **Delete Files**

Displays the list of files in the file system. Pressing the ENTER key deletes the file displayed on the front panel.

## **Flash Avail**

The amount of flash available for the user to save or download files into flash.

## **Flash Reclaimable**

The amount of flash marked deleted. The deleted flash but cannot be used until the Optimize&Reboot operation is performed.

## **Copy To SD**

If the SD card is inserted, then section will allow the user to copy selected files from the main file system to the SD card (root directory).

## **Optimize&Reboot**

Reclaims flash space from deleted flash files. After pressing ENTER, wait for the printer to reboot.

**NOTE:** When the Optimize&Reboot option is executed, the message, "Optimizing Flash Files" does not display before printer rebooting takes place.

## **IMPORTANT Do not turn the printer off until it has completely rebooted and is either back online or offline.**

## **Print File List**

Prints a summary of the files stored in flash memory and several statistics on File System usage.

## **SD File Mgmt Submenu**

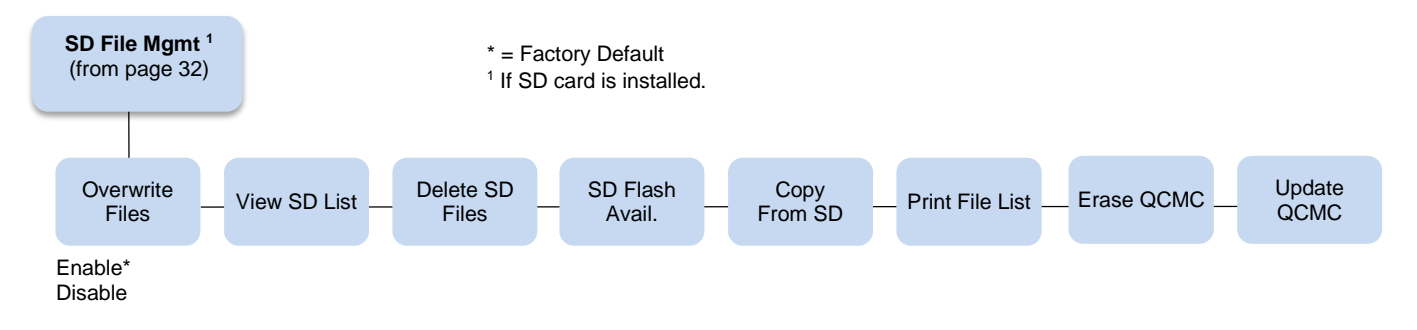

## **Overwrite Files**

- **Enable** (default). Allows SD files to be overwritten.
- **Disable**. Allows you to prevent SD files from being overwritten by disabling the overwrite function.

## **View SD List**

Displays the list of files on the SD card (root directory). Pressing the DOWN key displays the file size.

## **Delete SD Files**

Displays the list of SD files on the SD card (root directory). Pressing the ENTER key deletes the file displayed on the front panel.

## **SD Flash Avail**

The amount of SD memory available for the user to save or download files into the SD card.

## **Copy From SD**

This selection allows the user to copy selected files from the SD card (root directory) to the Main File System.

## **Print File List**

.

Prints a summary of the files stored on the SD card (root directory) and several statistics regarding the SD File System usage.

## **CST/PAA Submenu**

Refer to the *PrintNet Enterprise Suite User's Manual*.

## **PTX\_SETUP Option Submenu**

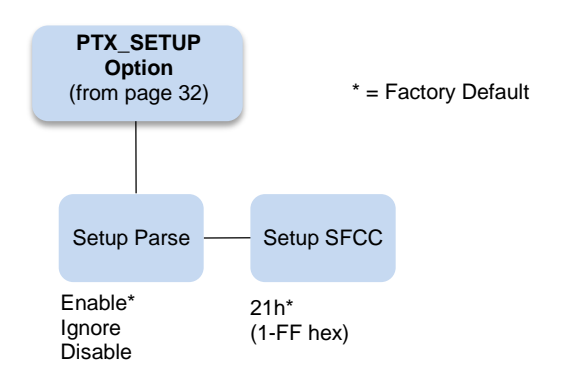

Selects the Special Function Control Code for the PTX\_SETUP command and functions. For PTX\_SETUP command refer to the *Administrators Manual,*

## **Setup Parse**

Disables or enables the PTX\_SETUP command.

## **Setup SFCC**

Allows you to choose the hex value of the ASCII character you wish to use as the SFCC for the PTX SETUP command. Valid hex values are 01-FF. The default value is hex 21, which corresponds to the "!" character.

## <span id="page-53-0"></span>**TCP/IP Menu**

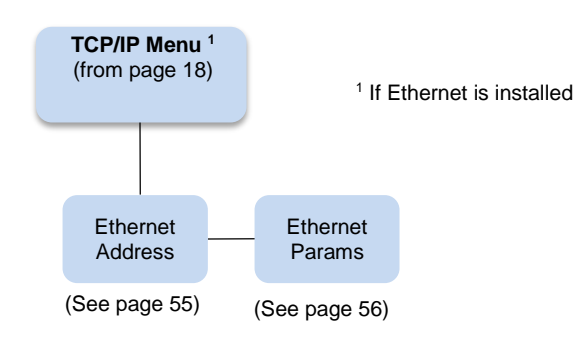

## <span id="page-54-0"></span>**Ethernet Address**

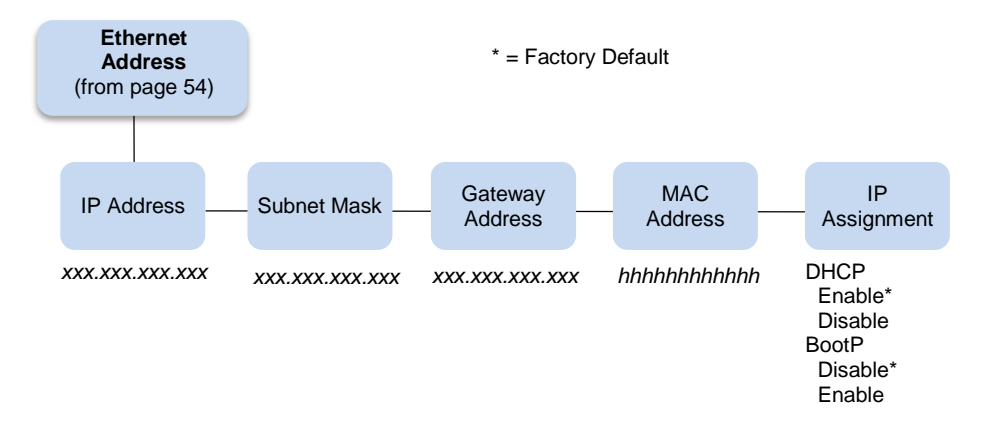

## **IP Address**

A numeric address such as 123.45.61.23 which identifies a printer or server in a LAN or WAN.

## **Subnet Mask**

A binary value used to divide IP networks into smaller networks or subnets. This mask is used to help determine whether IP packets need to be forwarded to other subnets.

## **Gateway Address**

A gateway address is the IP address of a hardware device (gateway) that translates data between two incompatible networks, which can include protocol translation.

## **MAC Address**

This menu item is the Manufacturer's Assigned Number, and is unique for each printer. It is read-only.

## **IP Assignment**

This menu includes two submenus: DHCP and BootP. Press the ENTER key to go to these submenus.

## **DHCP**

You can enable/disable the DHCP protocol using this option, but consult your administrator for the appropriate setting.

The options include:

- **Disable**
- **Enable** (default)

## **BootP**

You can enable or disable the BootP protocol using this option. Consult your administrator for the appropriate setting.

The options include:

- **Disable** (default)
- **Enable**

For information on assigning the IP Address, Gateway Address, Subnet Mask, and MAC Address, refer to the *Integrated Network Interface Card User's Manual*.

## <span id="page-55-0"></span>**Ethernet Params**

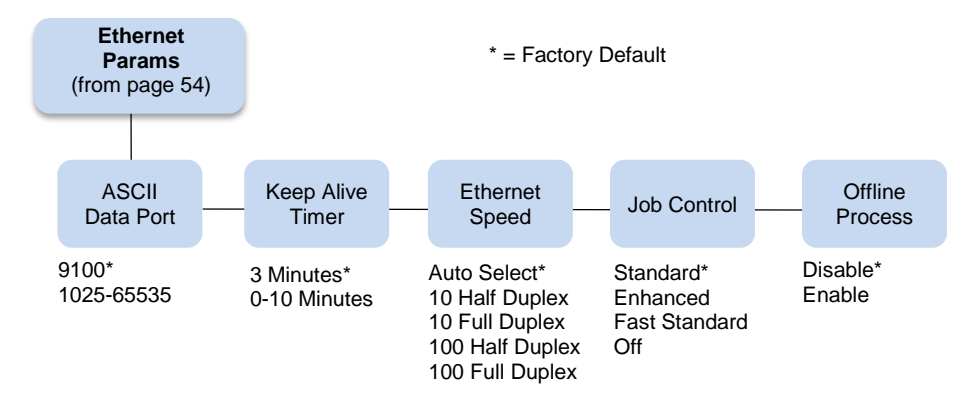

The Ethernet Params menu helps your printer communicate on a network.

## **ASCII Data Port**

This option sets the port number for ASCII print jobs. The data port number needs to match your host system setting.

- **9100** (default)
- **1023 - 65535**

## **Keep Alive Timer**

This is the time that the Keep Alive Timer will run. With the Keep Alive Timer on, the tcp connection will stay connected even after the print job has terminated.

- Minutes (default)
- 10 Minutes

## **Ethernet Speed**

This menu option only appears if a 10/100Base-T network interface card (NIC) is installed. The Ethernet Speed menu allows compatibility with different systems and networks. The factory default is Auto Select.

- **Auto Select**. (default) This setting tells the 10/100Base-T NIC to perform an auto detection scheme and configure itself to be 10 Half Duplex, 10 Full Duplex, 100 Half Duplex, or 100 Full Duplex.
- **10 Half Duplex**. Tells the 10/100Base-T NIC to communicate at 10 Megabits per second using half duplex.
- **10 Full Duplex**. Tells the 10/100Base-T NIC to communicate at 10 Megabits per second using full duplex.
- **100 Half Duplex**. Tells the 10/100Base-T NIC to communicate at 100 Megabits per second using half duplex.
- **100 Full Duplex**. Tells the 10/100Base-T NIC to communicate at 100 Megabits per second using full duplex.

## **Job Control**

The job control mode has three options:

**Standard** (default). The NIC waits for the printer to finish receiving the current job before sending another job. The status line shows "done" when the job is completely received by the NIC. This is the default.

- **Enhanced**. The NIC waits for the printer to finish receiving the current job before sending another job. The status line shows "done" when the job is fully printed.
- **Fast Standard**. The EOJ (End of Job) packet is acknowledged immediately. Use this selection if the job is timed out due to a delay in the acknowledgement of the EOJ packet because of the amount of data being printed.
- **Off**. No job synchronization between the NIC and the printer.

#### **Offline Process**

- **Disable** (factory default). When set to disable, the printer does not network data while in offline mode.
- **Enable**. When set to enable, the printer continues to process without printing the current network job while the printer is offline until the printer's buffer is full.

**Test Menu**

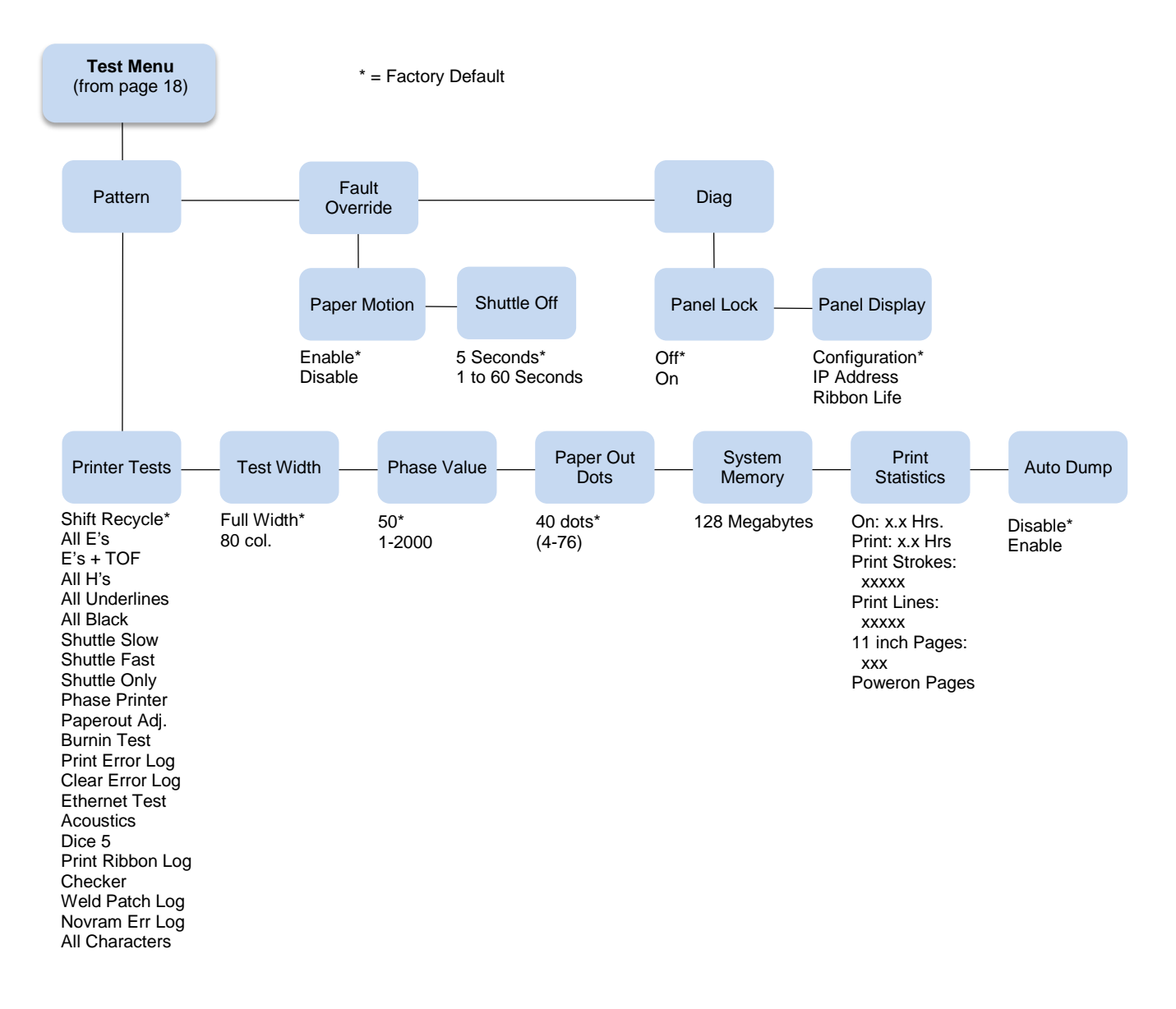

## **Pattern Submenu**

The Pattern Submenu has a series of printer self-tests which have predefined patterns used to test the basic printer functions.

## **Printer Tests**

These tests are used to check the print quality and operation of the printer.

**NOTE:** Your authorized service representative will typically run the tests. They are described in more detail in the *Maintenance Manual*.

- **Shift Recycle**. A sliding alphanumeric pattern which identifies missing or malformed characters, improper vertical alignment, or vertical compression.
- **All E's**. A pattern of all uppercase E's which identifies missing characters, misplaced dots, smeared characters, improper phasing problems, or light/ dark character variations.
- **E's + TOF**. A pattern of all E's followed by a form feed to the next page top-of-form, which identifies paper motion or feeding problems.
- **All H's**. A pattern of all uppercase H's used to detect missing characters, misplaced dots, smeared characters, or improper phasing.
- **All Underlines**. An underline pattern useful for identifying hammer bank misalignment.
- **All Black**. A condition where all dot positions are printed, creating a solid black band.
- **Shuttle Slow**. Verifies proper operation by exercising shuttle and ribbon motion at low speed.
- **Shuttle Fast**. Verifies proper operation by exercising shuttle and ribbon motion at fast speed.
- **Shuttle Only.** Exercises only the shuttle at fast speed.
- **Phase Printer**. Checks for wavy print. The initial phase value is set in the factory. Run the test and check the quality. (The phase value prints on the left margin.) If the print looks too wavy, change the Phase Value parameter while the test is running. While the phase printer test runs, press the DOWN key until the Phase Value menu is reached. To change the Phase Value, press the PREV or NEXT key until the desired value displays and then press ENTER.
- **Paperout Adj.** Verifies the current Paper Out Dots setting, which determines where the last line of text will print when there is a paper out condition. Setting this parameter correctly prevents printing on the platen.
- **Burnin Test.** Reserved for factory use.
- **Print Error Log**. Prints the current log of errors. Most non-routine faults (ribbon stall, voltage faults) are stored in the error log.
- **Clear Error Log**. Clears entries in the error log.
- **Ethernet Test**. Prints the Ethernet statistics stored on the Ethernet (if present).
- **Acoustics**. A particular test pattern that is used to measure acoustics.
- **Dice 5**. Pattern used to measure print density.
- **Prnt Ribbon Log.** Prints log of cartridge installed in the printer.
- **Checker**. For factory use. This pattern helps identify marginal printhead elements, quality of edge sharpness, and uneven print quality.
- **Weld Patch Log**. Prints the ribbon weld log.
- **Novram Err Log**. Prints detailed information about the most recent Novram related failure that has occurred. It is useful when the front panel reports "BAD NVM" or "ILL NVM" error types. Contact the Customer Solutions Center and provide this information if such an error occurs.
- **All Characters**. Prints all characters from the available character sets.

## **Test Width**

Set this parameter to run the self-tests at full width or 80 columns.

## **Paper Out Dots**

## **CAUTION Only authorized service representatives should set this parameter.**

This parameter is used to adjust the paper out distance from the perforation; you can specify where the last line on the page will print when there is a paper out condition. Setting this parameter correctly prevents printing on the platen.

## **Phase Value**

During the Phasing Test, this value changes until printing is phased. The range is between 1-2000.

## **System Memory**

Displays the amount of RAM installed (128 Megabytes).

## **Print Statistics**

You can view various printer statistics and refer to them for preventive maintenance purposes. Printer statistics accumulate continuously; they do not reset when you turn off the printer. All of the printer statistics are set to zero at the factory after burn-in testing.

- **On**. The cumulative time in hours the printer has been powered on. The range is 0 to 30,000 hours.
- **Print**. The cumulative time in hours the printer has actually been printing. The range is 0 to 30,000 hours.
- **Print Strokes**. The cumulative number of back-and-forth shuttle strokes the printer has printed during normal printer operation. The range is 0 to 2,147,483,647 shuttle strokes.
- **Print Lines**. The cumulative number of lines the printer has printed. The range is 0 to 2,147,483,647 print lines.
- **11 inch Pages**. The cumulative number of pages the printer has printed. The range in print pages is 0 to 2,147,483,647 total inches of paper movement divided by 11.
- **Poweron Pages**. The number of 11 inch pages that have been printed since the current power on of the printer.

## **Auto Dump**

- **Disable** (factory default).
- **Enable**. When a printer receives a 'E03x' message type on the control panel, a dump file will be automatically created and stored in flash as file "autodbg1.dbg" or "autodbg2.dbg" in the printer file system. This file can be uploaded to the host using the PrintNet Enterprise Suite application. Upon receipt of this file, it should be sent to TallyGenicom Customer Support for review and evaluation.

## **Fault Override Submenu**

This submenu deals with the configuration of fault information from the engine.

## **Paper Motion**

This parameter controls paper motion fault reporting status. This setting is saved in NVRAM so that it does not need to be set up on powerup each time.

## **Shuttle Off**

The amount of time the shuttle continues moving after no data is received. If your host is slow, setting the number to a higher value will prevent the printer from spending time shuttling up and down between data bursts.

## **Diag Submenu**

This submenu deals with the configuration of panel functionality defaults.

## **Panel Lock**

This parameter controls whether the Enter key is locked or unlocked at power-up.

- **Off** (default). The panel is unlocked upon power-up.
- **On**. The panel is locked upon power-up.

## **Panel Display**

This parameter controls the information displayed on the second line of the control panel display.

- **Configuration** (default). The active configuration name displays on the second display line.
- **IP Address**. The IP Address displays on bottom line of the LCD.
- **Ribbon Life**. The Ribbon Life indicator displays on the bottom line of the LCD.

## <span id="page-60-0"></span> $\boldsymbol{\mathsf{A}}$ *Contact Information*

## <span id="page-60-1"></span>**Printronix Customer Support Center**

**IMPORTANT Please have the following information available prior to calling the Printronix Customer Support Center:**

- Model number
- Serial number (located on the back of the printer)
- Installed options (i.e., interface and host type if applicable to the problem)
- Configuration printout: (See "Printing A Configuration") in your printers *Administrator's Manual*.
- Is the problem with a new install or an existing printer?
- Description of the problem (be specific)
- Good and bad samples that clearly show the problem (faxing or emailing of these samples may be required)

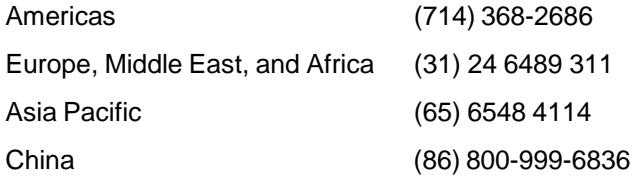

[http://www.printronix.com/support.aspx](http://www.printronix.com/public/servicessupport/default.aspx)

## <span id="page-60-2"></span>**Printronix Supplies Department**

Contact the Printronix Supplies Department for genuine Printronix supplies.

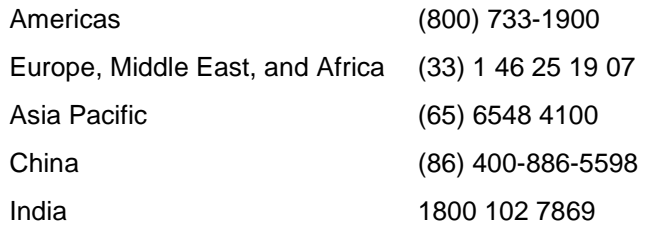

[http://www.printronix.com/supplies-parts.aspx](http://www.printronix.com/public/supplies/default.aspx)

## <span id="page-61-0"></span>**Corporate Offices**

Printronix, LLC 6440 Oak Canyon Rd, Suite 200 Irvine, CA 92618 U.S.A. Phone: (714) 368-2300 Fax: (714) 368-2600

Printronix LLC c/o Printronix Nederland BV Bijsterhuizen 11-56 6546 AS Nijmegen The Netherlands Phone: (31) 24 6489489 Fax: (31) 24 6489499

Printronix Schweiz GmbH 3 Changi Business Park Vista #04-05 AkzoNobel House Singapore 486051 Phone: (65) 6548 4100 Fax: (65) 6548 4111

Printronix Commercial (Shanghai) Co. Ltd Room 903, 9th Floor No.199, North Xizang Road 200070 Shanghai P.R.China Phone: (86) 400 886 5598 Fax: (8621) 61171256

Printronix India Pvt Ltd B-808/809, BSEL Tech Park 8<sup>th</sup> Floor, Sector 30A Vashi Navi Mumbai 400705 India Toll Free No.: 1800 102 7896 Fax: (9122) 4158 5555

Visit the Printronix web site at [www.printronix.com](http://www.printronix.com/)

260175-001A